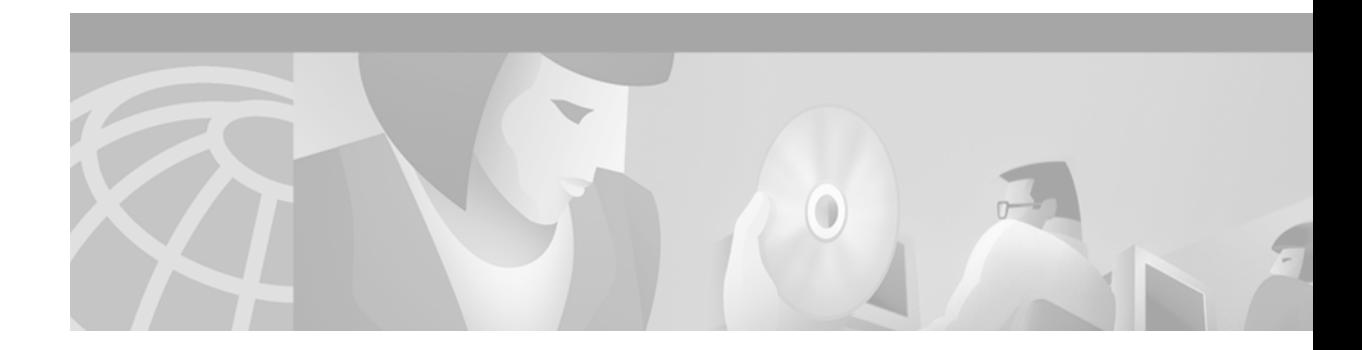

# **Basic Command-Line Interface Commands**

This chapter describes the commands used to enter and exit the various Cisco IOS configuration command modes. It provides a description of help features, command-line interface (CLI) navigation commands, and the command history feature.

The CLI allows you to enter partial Cisco IOS configuration commands. The software recognizes a command when you enter enough characters of the command to uniquely identify it.

For user interface task information and examples, see the "Using the Command-Line Interface" chapter of the Release 12.2 *Cisco IOS Configuration Fundamentals Configuration Guide*.

Г

## <span id="page-1-0"></span>**disable**

To exit privileged EXEC mode and return to user EXEC mode, or to exit to a lower privilege level, enter the **disable** EXEC command.

**disable** [*privilege-level*]

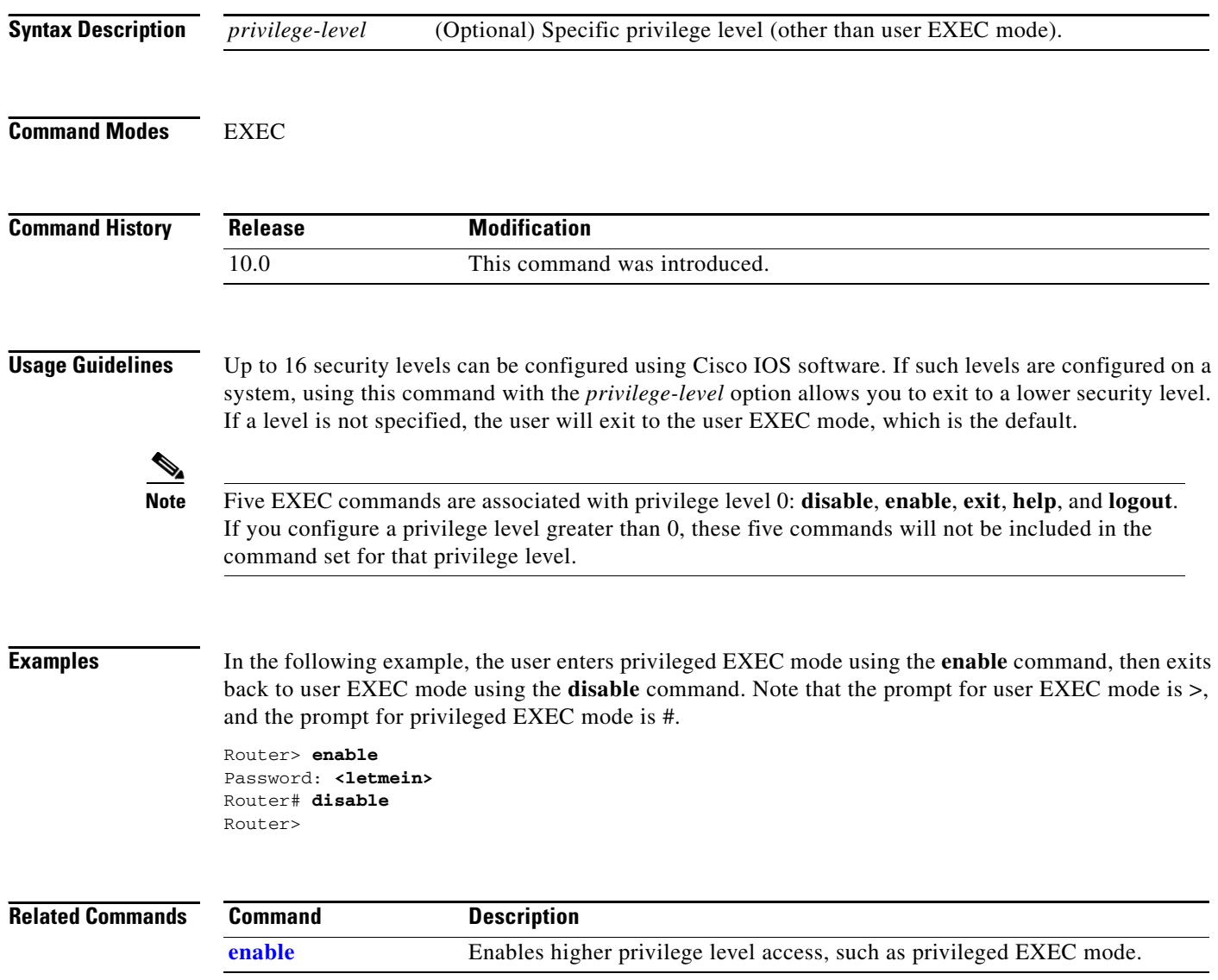

<span id="page-2-0"></span>To reenable Cisco IOS enhanced editing features for a particular line after they have been disabled, use the **editing** line configuration command. To disable these features, use the **no** form of this command.

**editing**

**no editing**

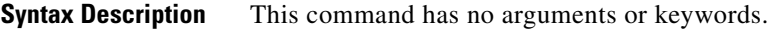

**Defaults** Enabled

**Command Modes** Line configuration

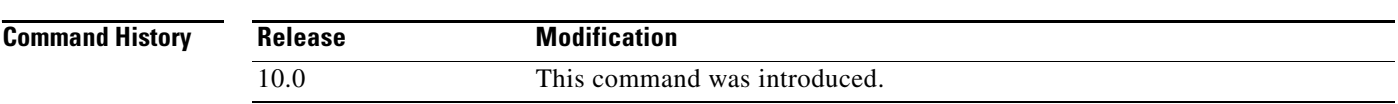

**Usage Guidelines** Enhanced editing features are enabled by default. However, there may be situations in which you need to disable these features. The **no** form of this command disables these enhanced editing features, and the plain form of the command can be used to reenable these features.

> [Table 3](#page-3-0) provides a description of the keys used to enter and edit commands when the editing features are enabled. Ctrl indicates the Control key, which must be pressed simultaneously with its associated letter key. Esc indicates the Escape key, which must be pressed first, followed by its associated letter key. A comma is used in the following table to indicate a key sequence (the comma key should not be pressed). Keys are not case sensitive. Many letters used for CLI navigation and editing were chosen to provide an easy way of remembering their functions. In the following table ([Table 3\)](#page-3-0), characters are bolded in the "Function Summary" column to indicate the relation between the letter used and the function.

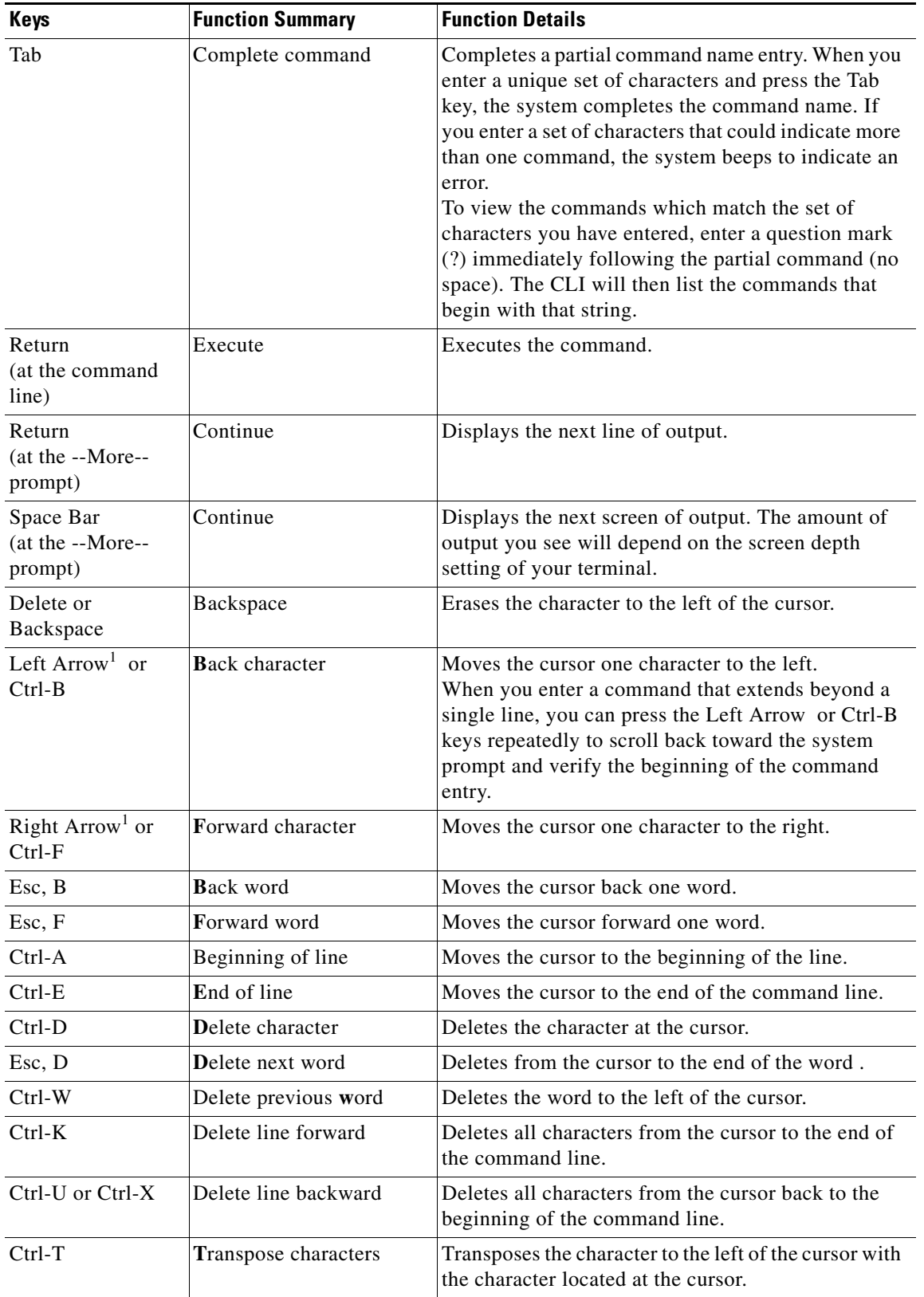

### <span id="page-3-0"></span>*Table 3 Command Editing Keys and Functions*

a ka

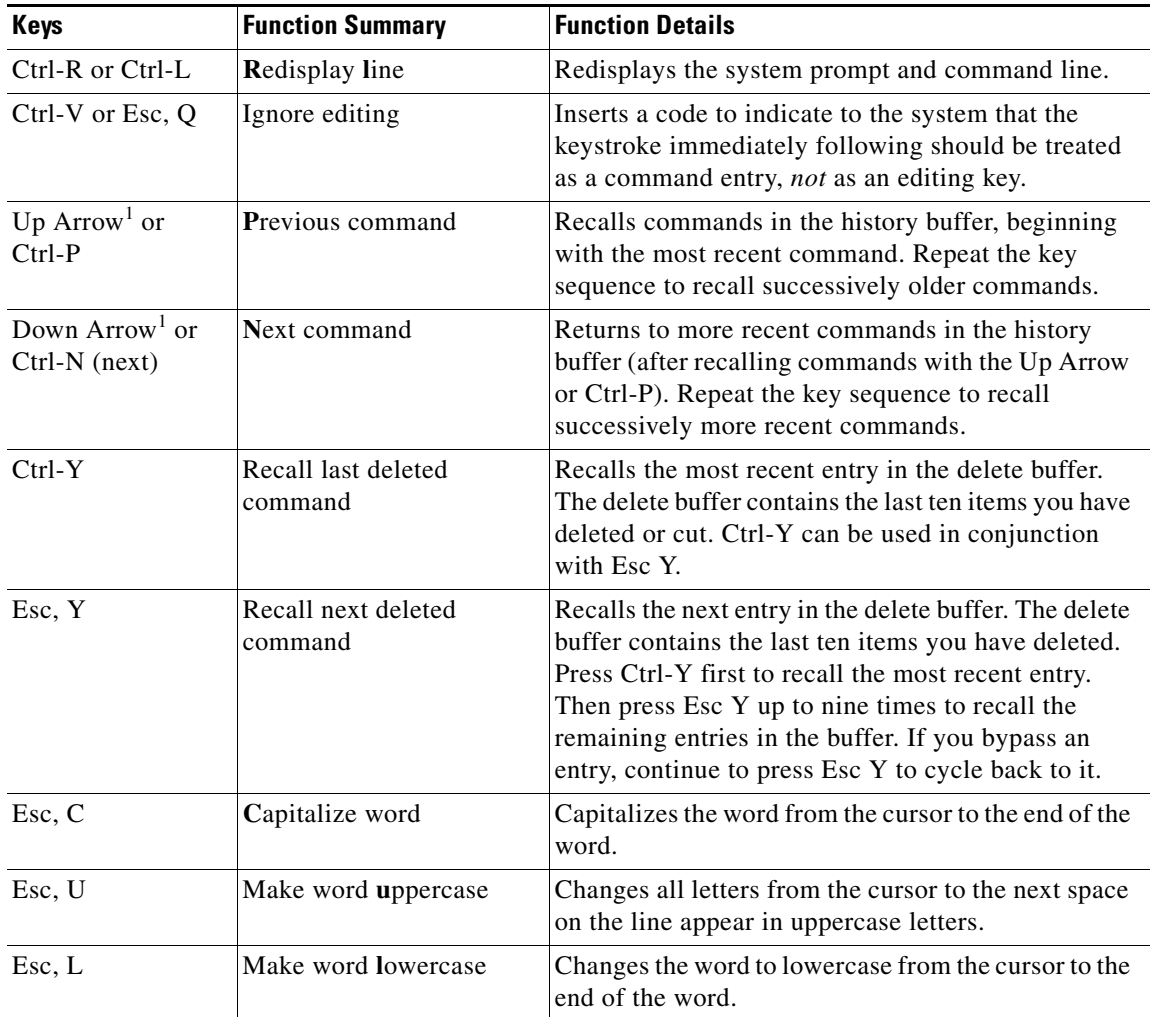

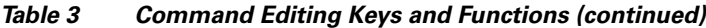

1. The arrow keys function only with ANSI-compatible terminals.

**Examples** In the following example, enhanced editing mode is disabled on line 3:

Router(config)# **line 3** Router(config-line)# **no editing**

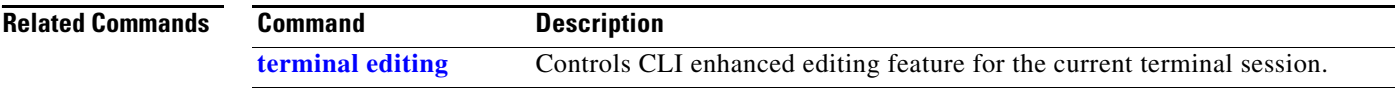

п

## <span id="page-5-0"></span>**enable**

To enter privileged EXEC mode, or any other security level set by a system administrator, use the **enable** EXEC command.

**enable** [*privilege-level*]

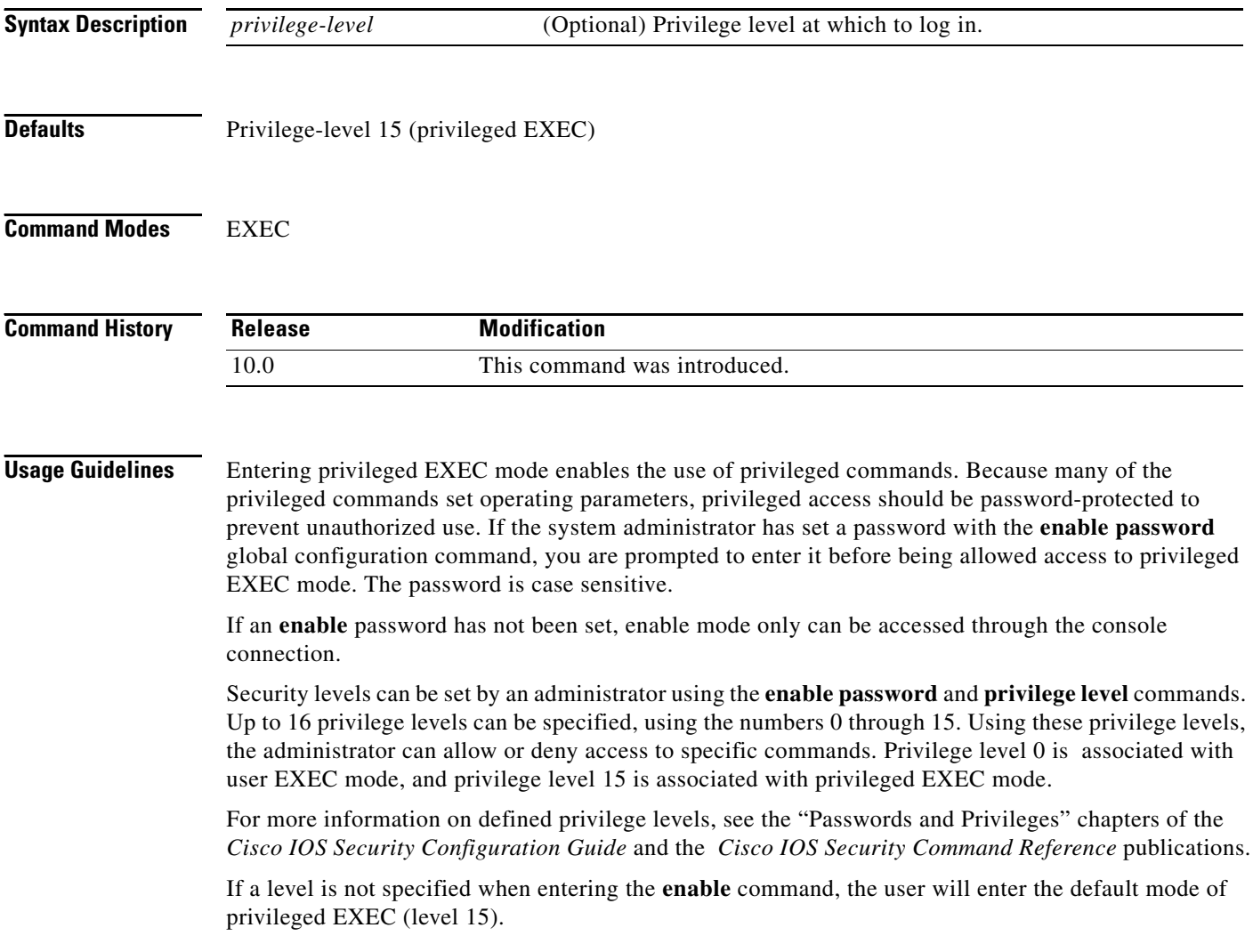

**The College** 

**Examples** In the following example, the user enters privileged EXEC mode using the **enable** command. The system prompts the user for a password before allowing access to the privileged EXEC mode. The password is not printed to the screen. The user then exits back to user EXEC mode using the **disable** command. Note that the prompt for user EXEC mode is >, and the prompt for privileged EXEC mode is #.

> Router> **enable** Password: **<letmein>** Router# **disable** Router>

### **Related Commands**

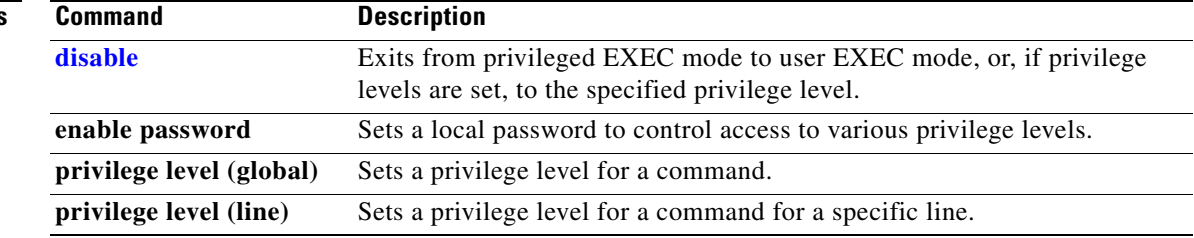

П

## **end**

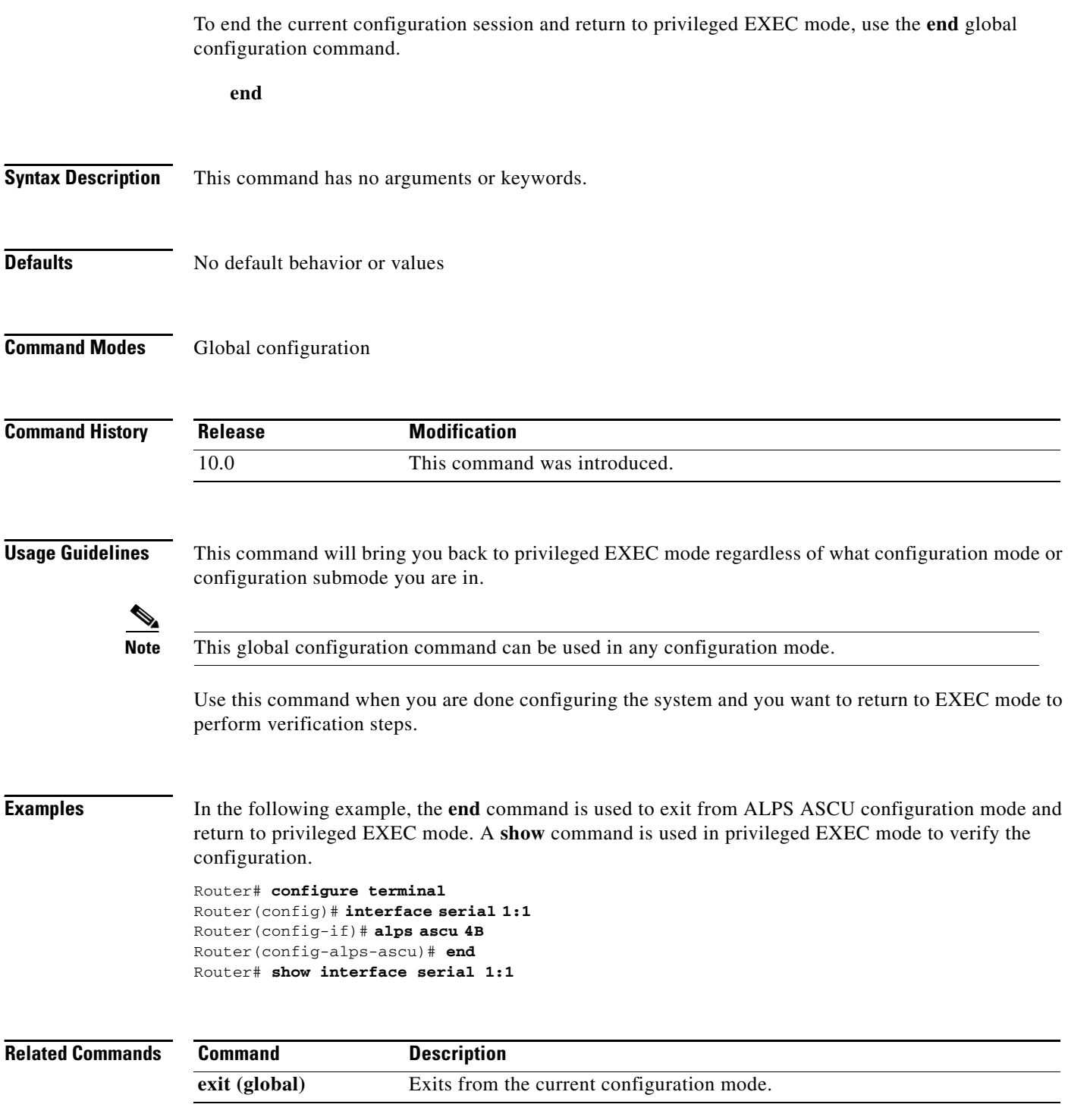

# <span id="page-8-0"></span>**exit (EXEC)**

To close an active terminal session by logging off the router, use the **exit** command in EXEC mode.

**exit**

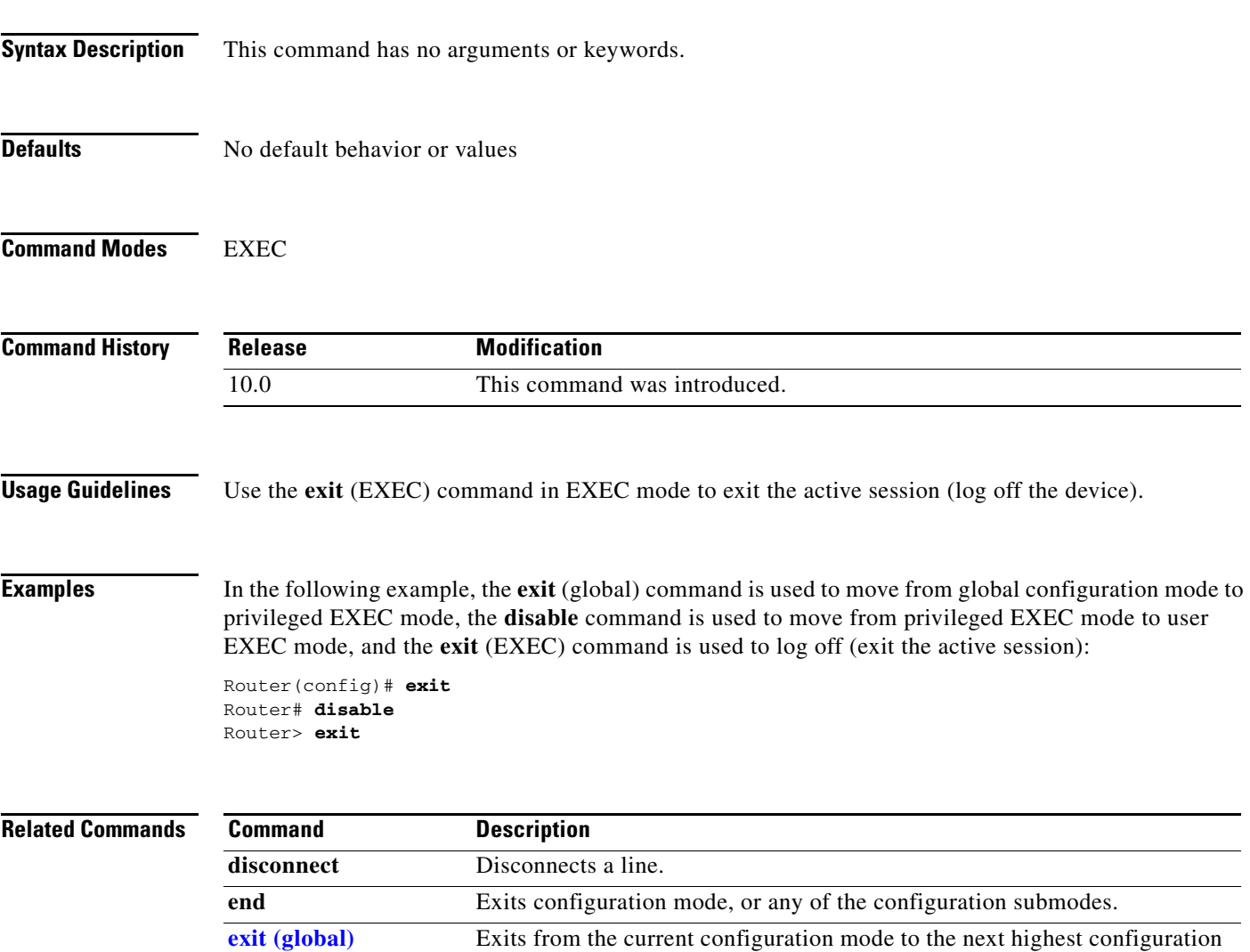

mode.

## <span id="page-9-0"></span>**exit (global)**

To exit any configuration mode to the next highest mode in the CLI mode hierarchy, use the **exit** command in any configuration mode.

**exit**

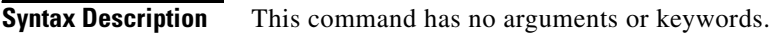

- **Defaults** No default behavior or values
- **Command Modes** All configuration modes

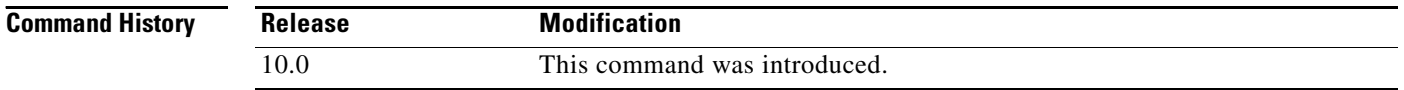

### **Usage Guidelines** The **exit** command is used in the Cisco IOS CLI to exit from the current command mode to the next highest command mode in the CLI mode hierarchy.

For example, use the exit command in global configuration mode to return to privileged EXEC mode. Use the exit command in interface, line, or router configuration mode to return to global configuration mode. Use the exit command in subinterface configuration mode to return to interface configuration mode. At the highest level, EXEC mode, the exit command will exit the EXEC mode and disconnect from the router interface (see the description of the **exit** (EXEC) command for details).

**Examples** The following example displays an exit from the subinterface configuration mode to return to the interface configuration mode:

> Router(config-subif)# **exit** Router(config-if)#

The following example displays an exit from the interface configuration mode to return to the global configuration mode:

Router(config-if)# **exit** Router(config)#

### **Related Comm**

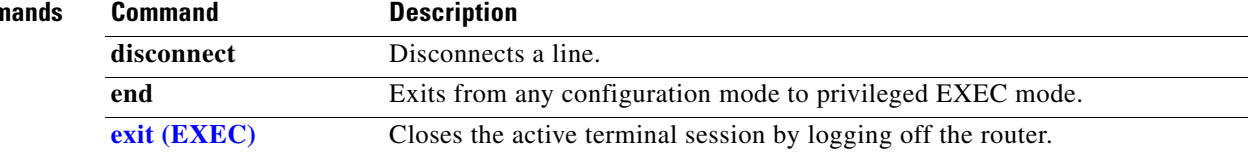

# <span id="page-10-0"></span>**full-help**

To get help for the full set of user-level commands, use the **full-help** line configuration command.

**full-help**

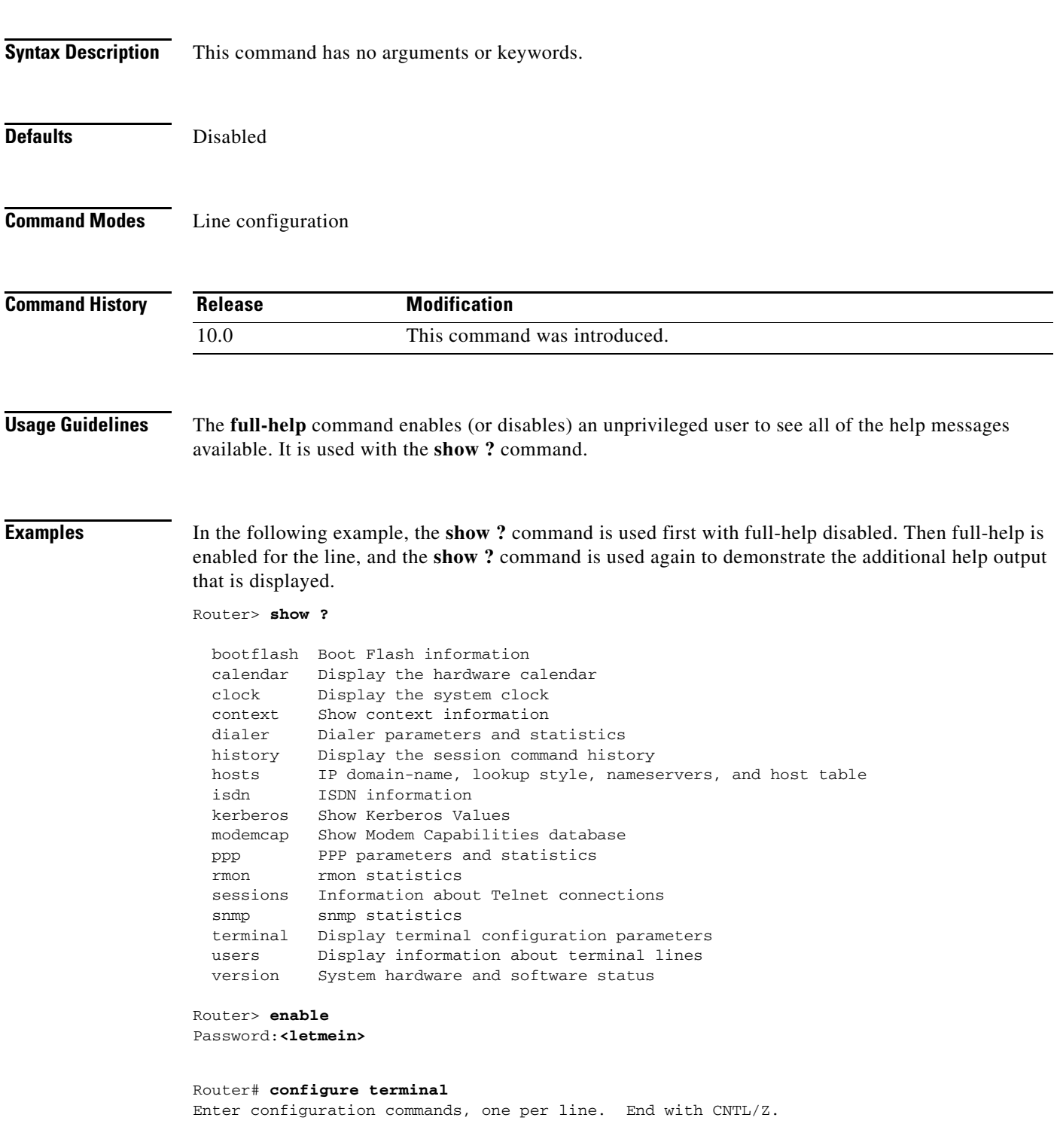

 $\blacksquare$ 

```
Router(config)# line console 0
Router(config-line)# full-help
Router(config-line)# ^Z
Router#
%SYS-5-CONFIG_I: Configured from console by console
Router# disable
Router> show ?
  access-expression List access expression
 access-lists List access lists
  aliases Display alias commands
  apollo Apollo network information
  appletalk AppleTalk information
  arp ARP table
  async Information on terminal lines used as router interfaces
  bootflash Boot Flash information
  bridge Bridge Forwarding/Filtering Database [verbose]
  bsc BSC interface information
  bstun BSTUN interface information
  buffers Buffer pool statistics
  calendar Display the hardware calendar
 .
 .
 .
 translate Protocol translation information
  ttycap Terminal capability tables
  users Display information about terminal lines
  version System hardware and software status
  vines VINES information
  vlans Virtual LANs Information
 whoami Info on current tty line
  x25 X.25 information
  xns XNS information
  xremote XRemote statistics
```
**Related Commands Command Description** 

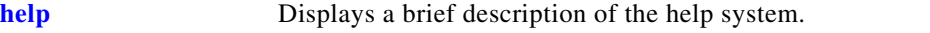

# <span id="page-12-0"></span>**help**

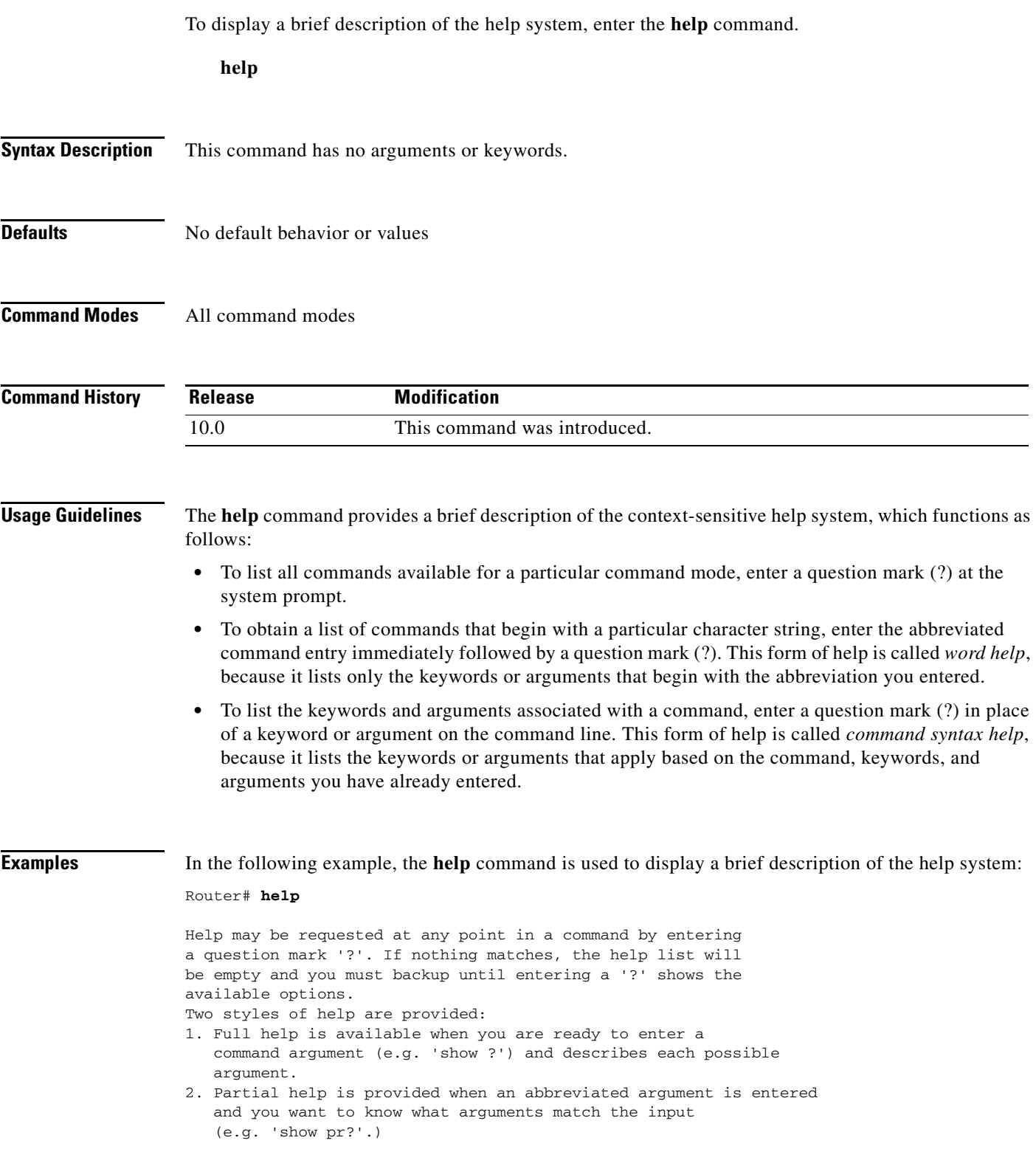

The following example shows how to use word help to display all the privileged EXEC commands that begin with the letters "co". The letters entered before the question mark are reprinted on the next command line to allow the user to continue entering the command.

Router# **co?** configure connect copy Router# **co**

The following example shows how to use command syntax help to display the next argument of a partially complete **access-list** command. One option is to add a wildcard mask. The <cr> symbol indicates that the other option is to press Return to execute the command without adding any more keywords or arguments. The characters entered before the question mark are reprinted on the next command line to allow the user to continue entering the command or to execute that command as it is.

```
Router(config)# access-list 99 deny 131.108.134.234 ?
  A.B.C.D Mask of bits to ignore
  <cr>
Router(config)# access-list 99 deny 131.108.134.234
```
#### **Related Con**

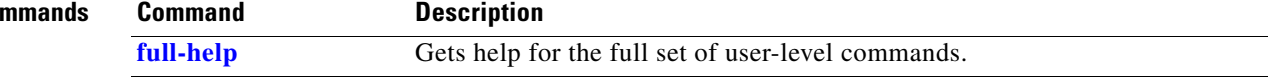

<span id="page-14-1"></span>To enable the command history function, use the **history** line configuration command. To disable the command history feature, use the **no** form of this command.

**history**

**no history**

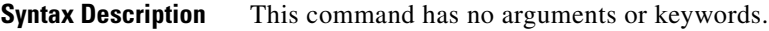

- **Defaults** Enabled, ten command lines in buffer
- **Command Modes** Line configuration

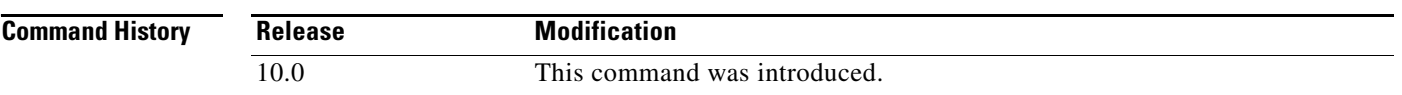

### **Usage Guidelines** The command history feature provides a record of EXEC commands that you have entered. This feature is particularly useful for recalling long or complex commands or entries, including access lists.

To change the number of command lines that the system will record in its history buffer, use the **history size** line configuration command.

The **history** command enables the history function with the last buffer size specified or, if there was not a prior setting, with the default of ten lines. The **no history** command disables the history feature.

The **show history** EXEC command will list the commands you have entered, but you can also use your keyboard to display individual commands. [Table 4](#page-14-0) lists the keys you can use to recall commands from the command history buffer.

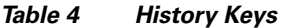

<span id="page-14-0"></span>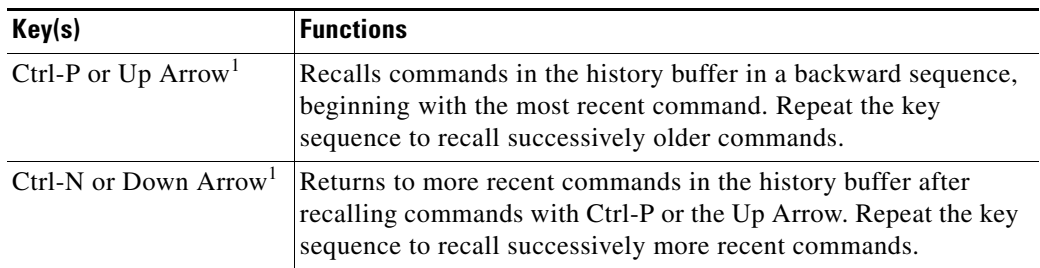

1. The arrow keys function only with ANSI-compatible terminals.

**Examples** In the following example, line 4 is configured with a history buffer size of 35 lines: Router(config)# **line 4**

Router(config-line)# **history size 35**

**Related Command** 

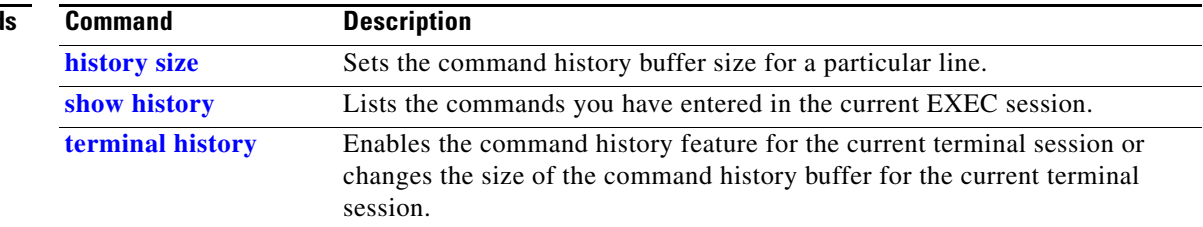

## <span id="page-16-0"></span>**history size**

To change the command history buffer size for a particular line, use the **history size** line configuration command. To reset the command history buffer size to ten lines, use the **no** form of this command.

**history size** *number-of-lines*

**no history size**

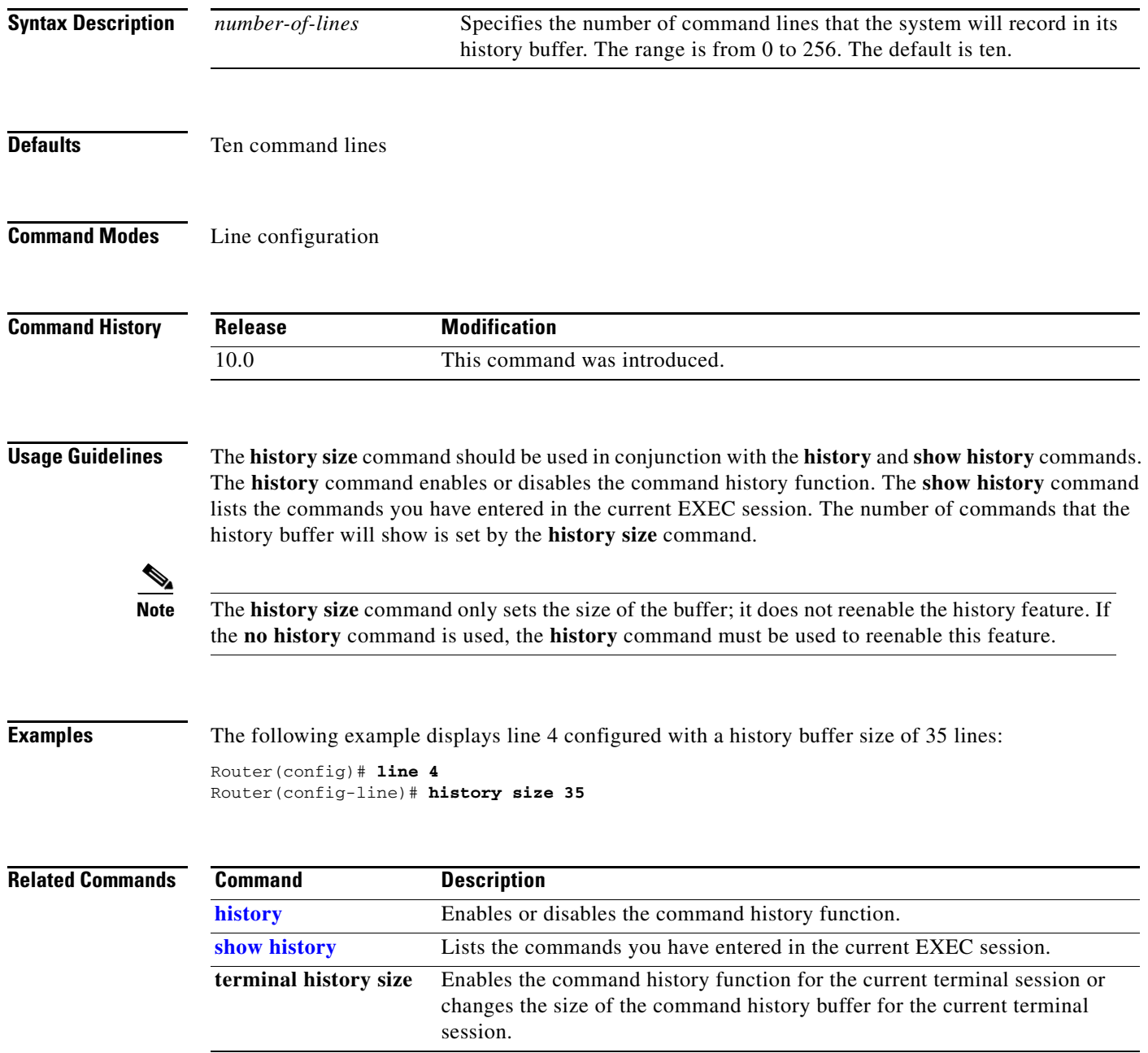

П

## **logout**

To close an active terminal session by logging off the router, use the **logout** command in user EXEC mode.

**logout**

- **Syntax Description** This command has no arguments or keywords.
- **Defaults** No default behavior or values.
- **Command Modes** User EXEC

**Command History Release Modification** 10.0 This command was introduced.

**Examples** In the following example, the **exit** (global) command is used to move from global configuration mode to privileged EXEC mode, the **disable** command is used to move from privileged EXEC mode to user EXEC mode, and the **logout** command is used to log off (exit from the active session):

> Router(config)# **exit** Router# **disable** Router> **logout**

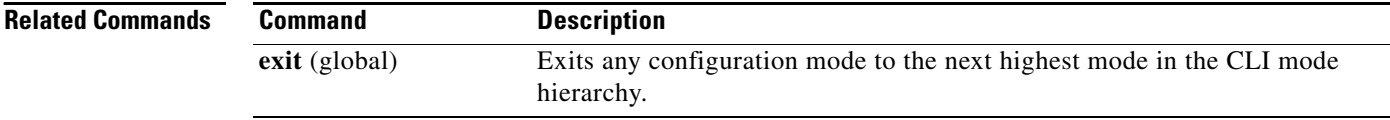

# **menu (EXEC)**

To display a preconfigured user menu, use the **menu** command in user or privileged EXEC mode.

**menu** *menu-name*

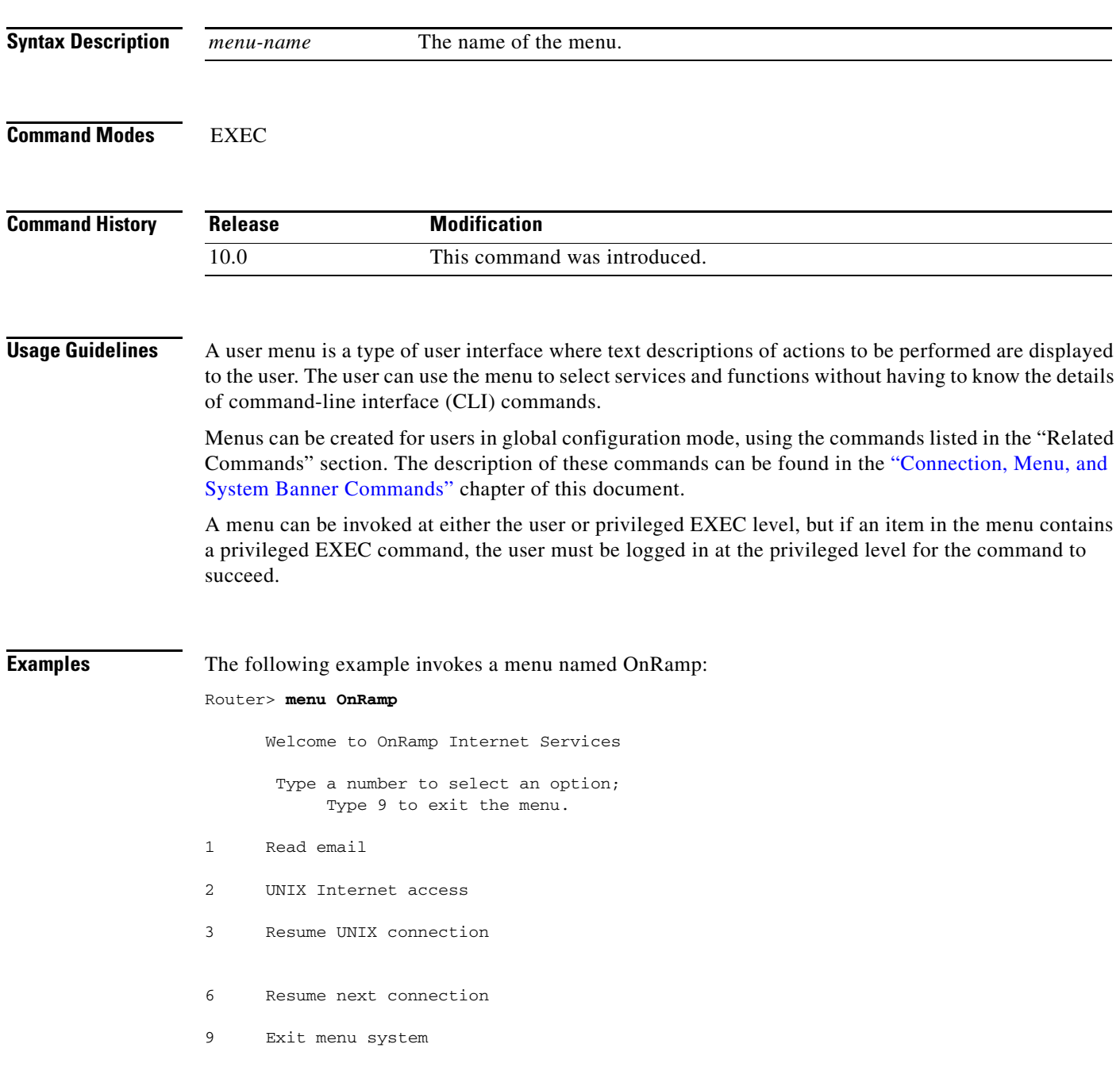

### **Related Commands C**

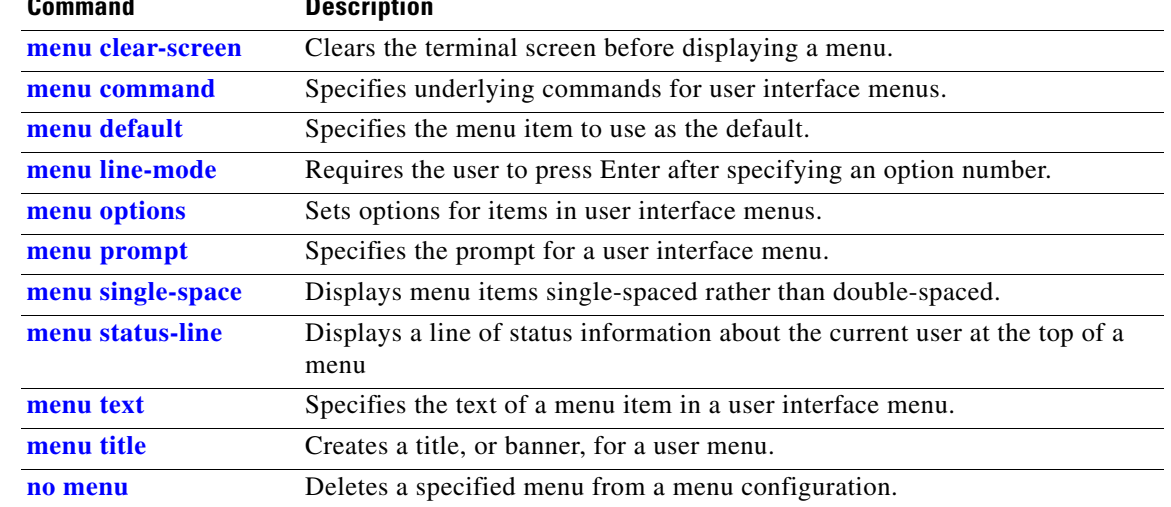

### <span id="page-20-0"></span>**more begin**

To search the output of any **more** command, use the **more begin** command in EXEC mode. This command begins unfiltered output of the **more** command with the first line that contains the regular expression you specify.

**more** *file-url* **| begin** *regular-expression*

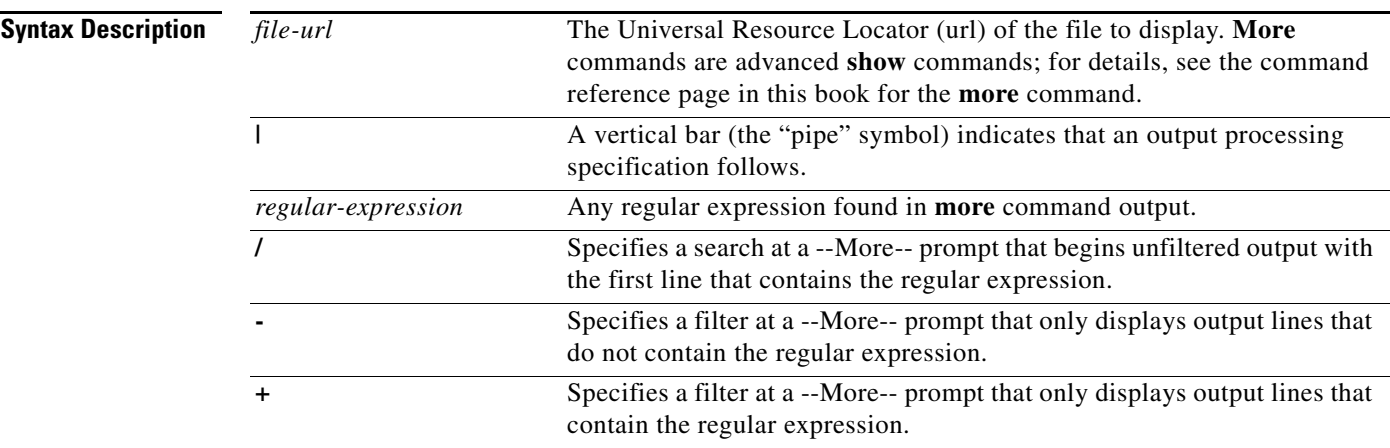

### **Command Modes** EXEC

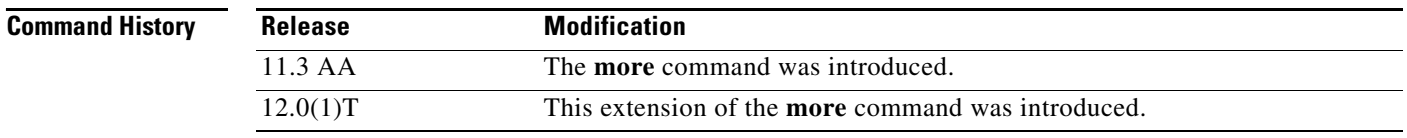

**Usage Guidelines** The *regular-expression* argument is case sensitive and allows for complex matching requirements.

You can specify a new search at every --More-- prompt.

To search the remaining output of the **more** command, use the following command at the --More- prompt:

*/regular-expression*

To filter the remaining output of the **more** command, use one of the following commands at the --More- prompt:

*-regular-expression*

**+***regular-expression*

When output volume is large, the search can produce long lists of output. To interrupt the output, press **Ctrl**-**^** (Ctrl-Shift-6) or **Ctrl**-**Z**.

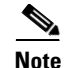

**Note** Once you specify a filter for a **more** command, you cannot specify another filter at a --More-- prompt. The first specified filter remains until the **more** command output finishes or until you interrupt the output. The use of the keyword **begin** does not constitute a filter.

Because prior output is not saved, you cannot search or filter backward through prior output.

**Examples** The following is partial sample output of the **more nvram:startup-config | begin** command that begins unfiltered output with the first line that contain the regular expression "ip." At the --More-- prompt, the user specifies a filter to exclude output lines that contain the regular expression "ip."

```
router# more nvram:startup-config | begin ip
```

```
ip subnet-zero
ip domain-name cisco.com
ip name-server 198.92.30.32
ip name-server 171.69.2.132
!
isdn switch-type primary-5ess
.
.
.
interface Ethernet1
ip address 5.5.5.99 255.255.255.0
 --More-- 
-ip
filtering...
media-type 10BaseT
!
interface Serial0:23
encapsulation frame-relay
no keepalive
dialer string 4001
dialer-group 1
 isdn switch-type primary-5ess
no fair-queue
```
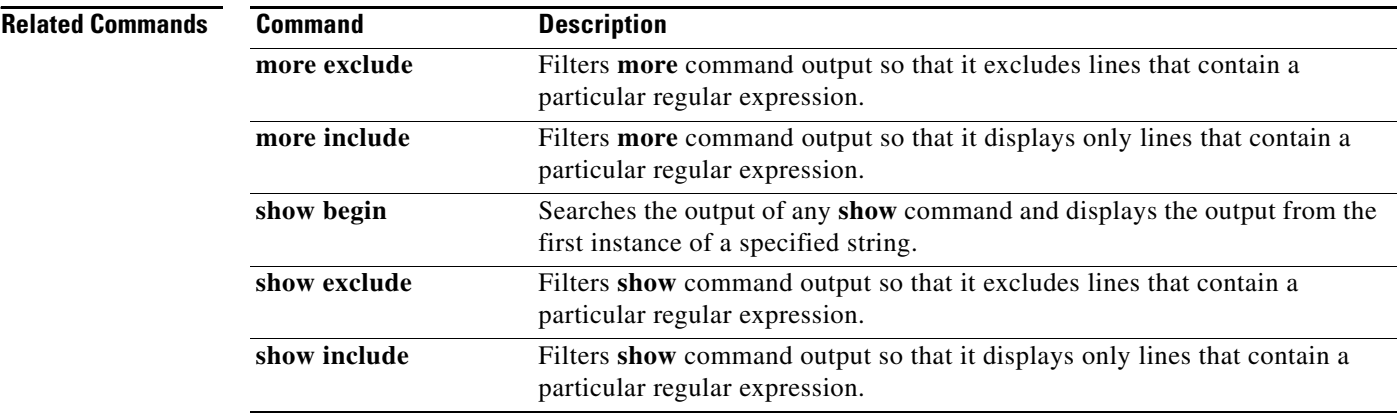

## <span id="page-22-0"></span>**more exclude**

To filter **more** command output so that it excludes lines that contain a particular regular expression, use the **more exclude** command in EXEC mode.

**more** *file-url* **| exclude** *regular-expression*

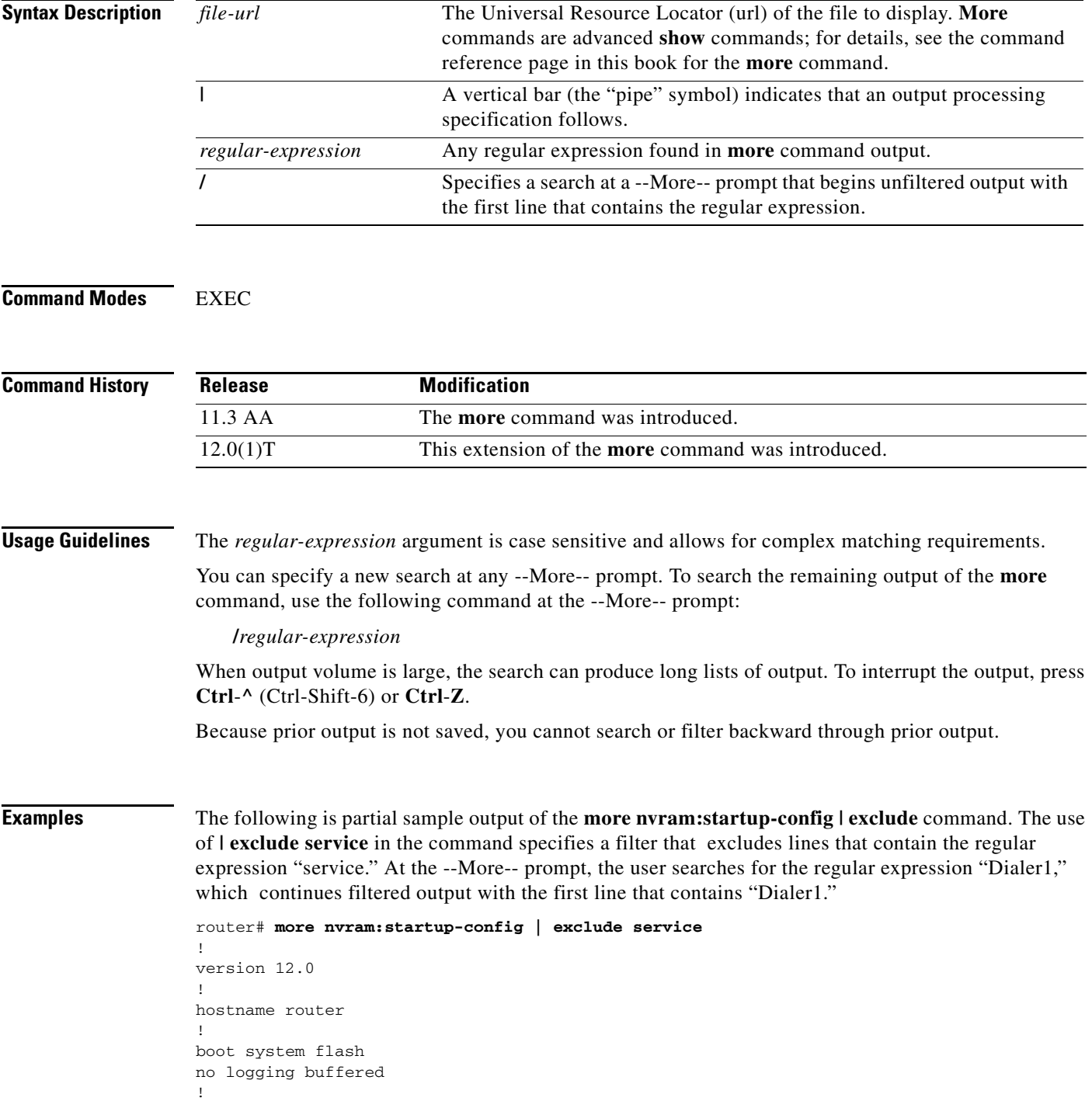

```
ip subnet-zero
ip domain-name cisco.com
.
.
--More--
/Dialer1
filtering...
interface Dialer1
no ip address
no ip directed-broadcast
dialer in-band
no cdp enable
```
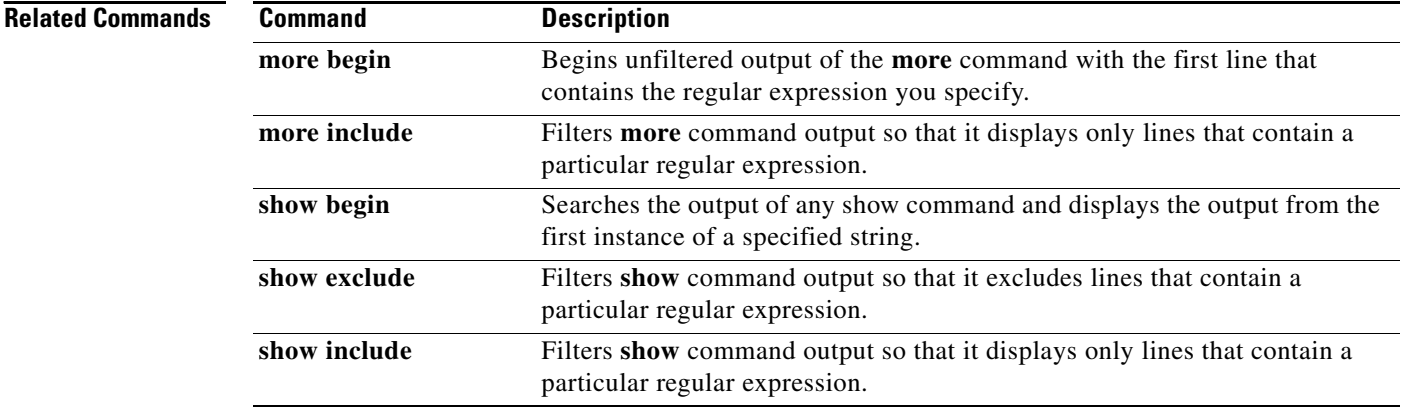

### **Cisco IOS Configuration Fundamentals Command Reference**

## <span id="page-24-0"></span>**more include**

To filter **more** command output so that it displays only lines that contain a particular regular expression, use the **more include** command in EXEC mode.

**more** *file-url* **| include** *regular-expression*

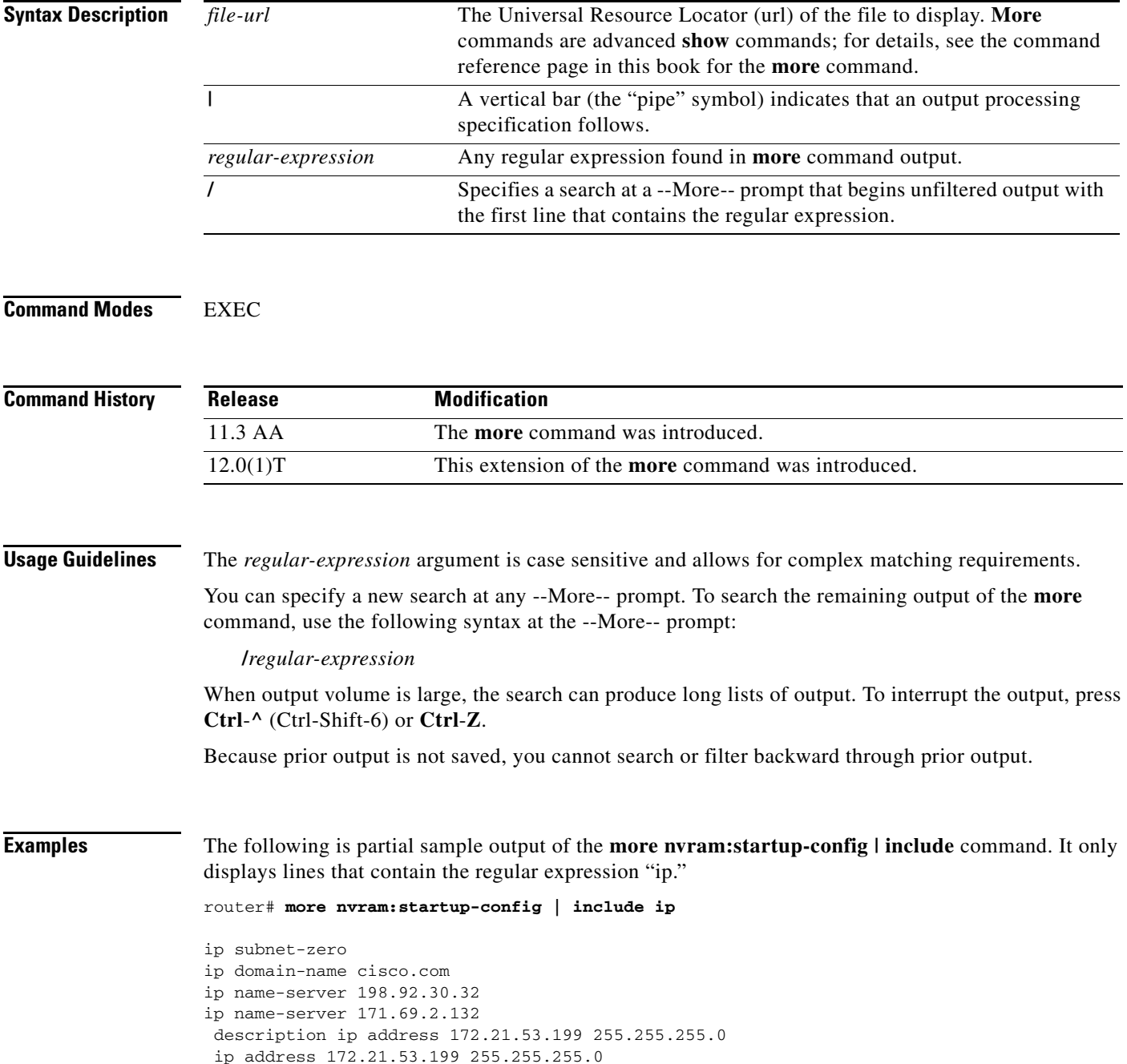

### **Related Commands**

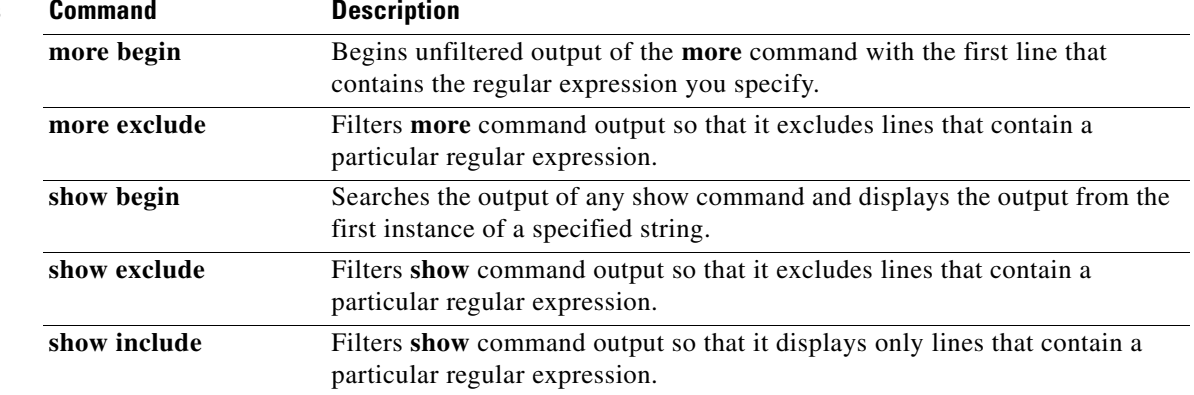

### <span id="page-26-0"></span>**show begin**

To begin the output of any **show** command from a specified string, use the **show begin** command in EXEC mode.

**show** *any-command |* **begin** *regular-expression*

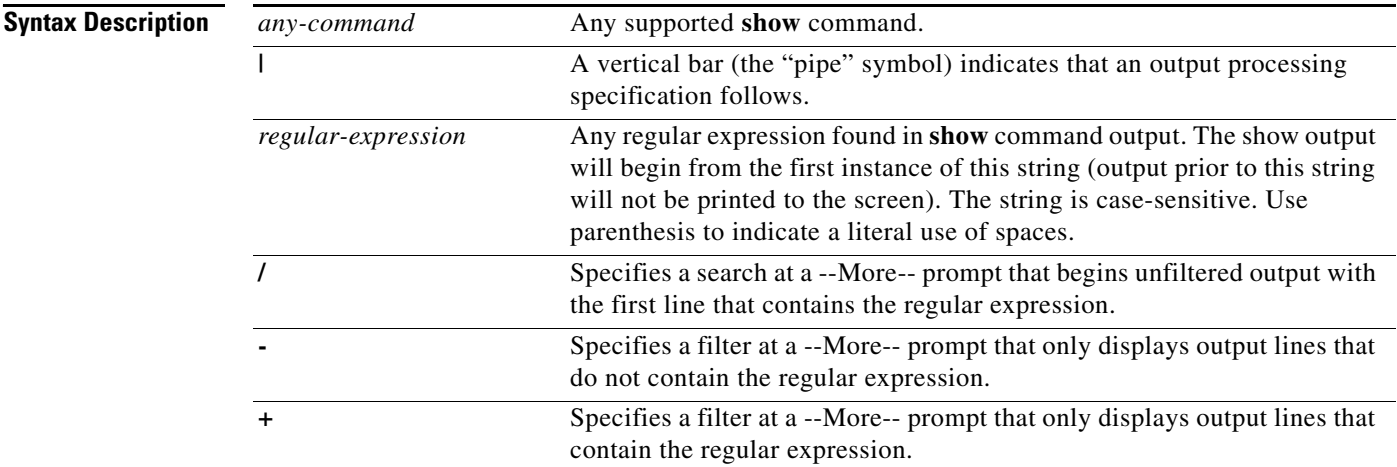

### **Command Modes** EXEC

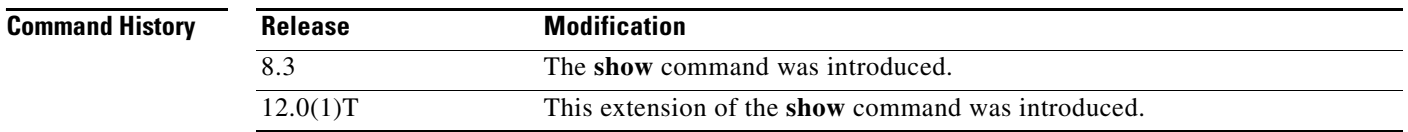

**Usage Guidelines** The *regular-expression* argument is case sensitive and allows for complex matching requirements. Use parenthesis to indicate a literal use of spaces. For example, **| begin u** indicates that the show output should begin with any line that contains a u; **| begin ( u)** indicates that the show output should begin with any line that contains a space and a u together (line has a word that begins with a lowercase u).

> To search the remaining output of the **show** command, use the following command at the --More- prompt:

**/***regular-expression*

You can specify a filtered search at any --More-- prompt. To filter the remaining output of the **show** command, use one of the following commands at the --More-- prompt:

**-***regular-expression*

**+***regular-expression*

When output volume is large, the search can produce long lists of output. To interrupt the output, press **Ctrl**-**^** (Ctrl-Shift-6) or **Ctrl**-**z**.

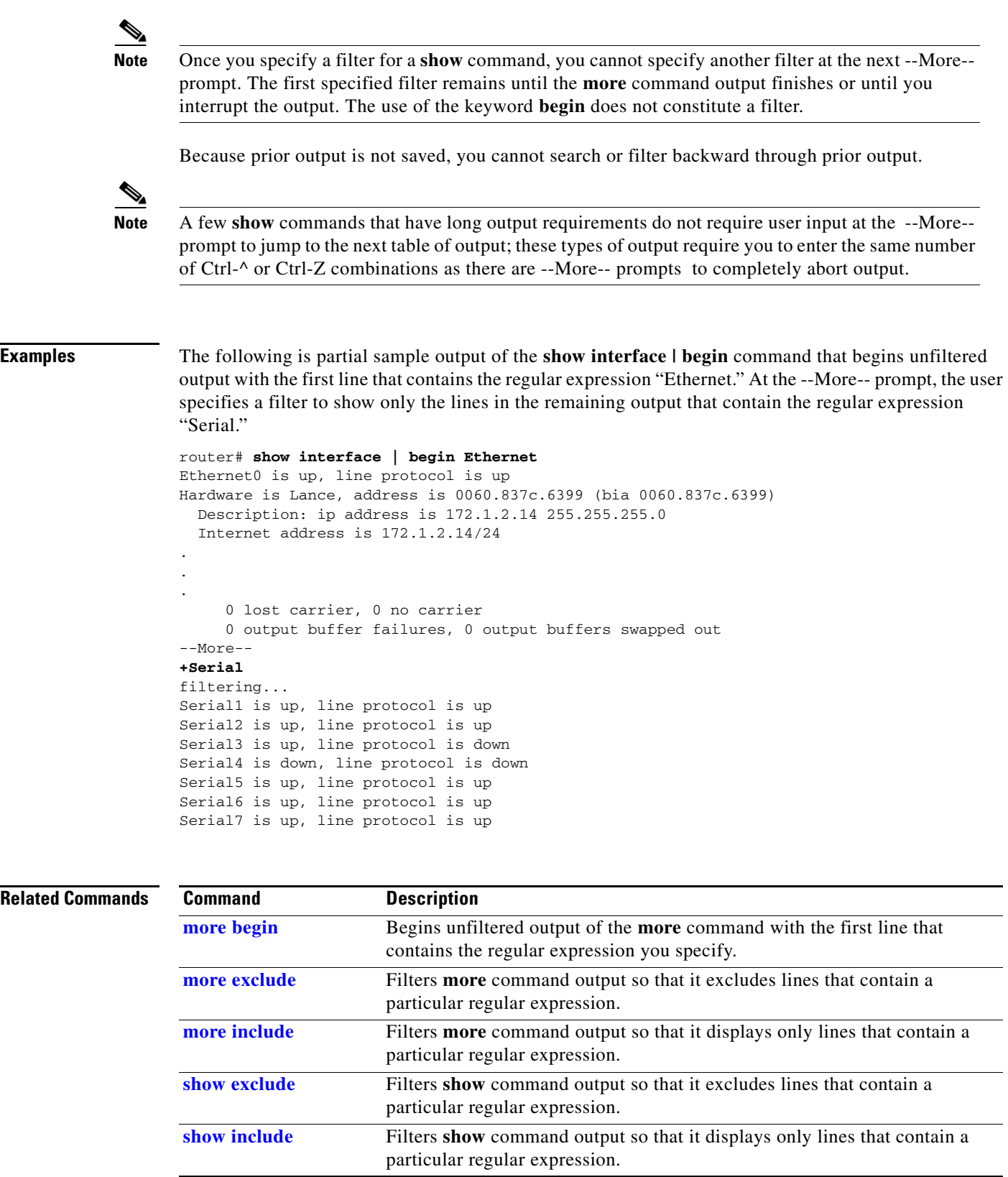

### <span id="page-28-0"></span>**show exclude**

To filter **show** command output so that it excludes lines that contain a particular regular expression, use the **show exclude** command in EXEC mode.

**show** *any-command |* **exclude** *regular-expression*

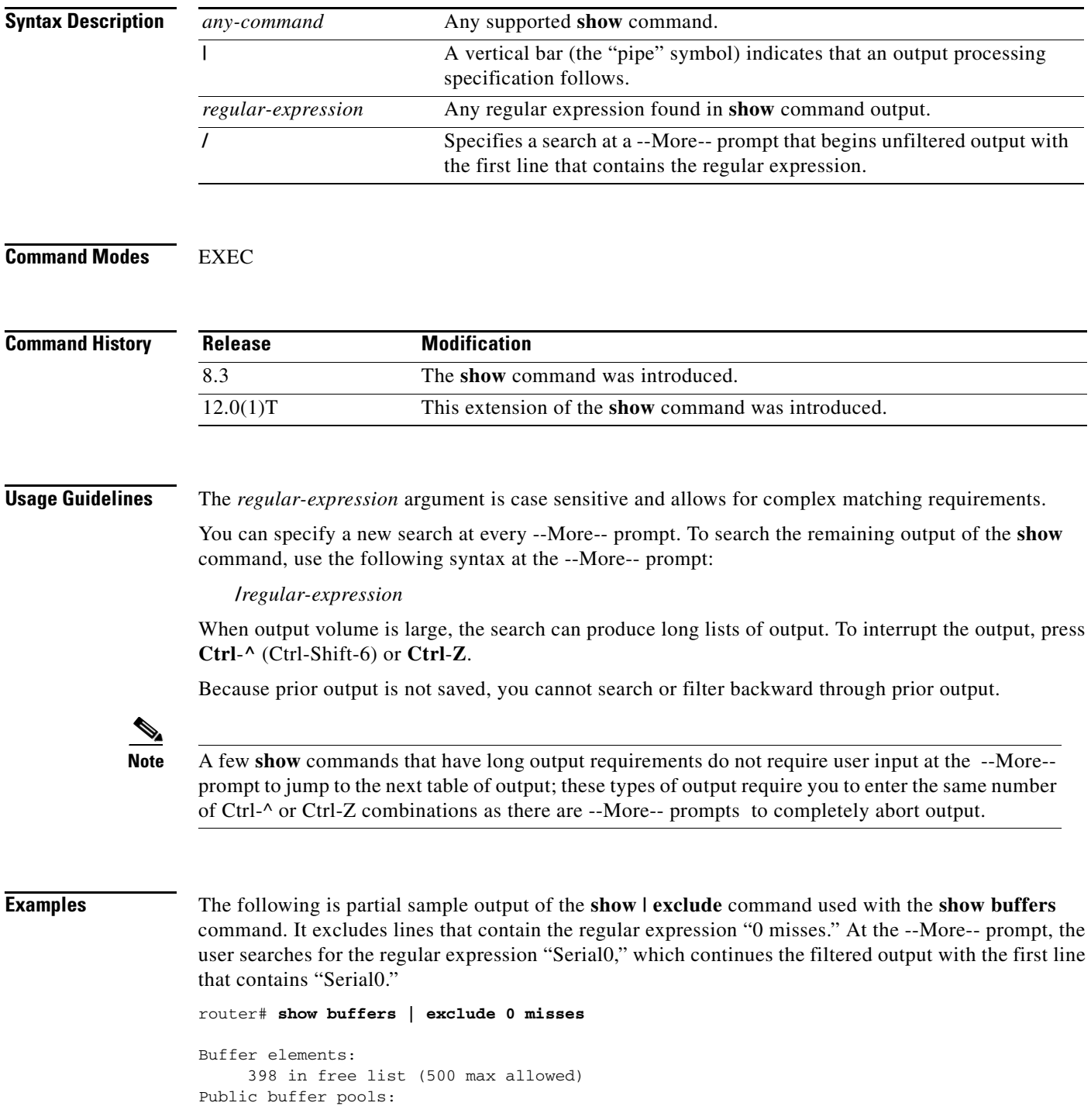

```
Small buffers, 104 bytes (total 50, permanent 50):
    50 in free list (20 min, 150 max allowed)
    551 hits, 3 misses, 0 trims, 0 created
Big buffers, 1524 bytes (total 50, permanent 50):
    49 in free list (5 min, 150 max allowed)
Very Big buffers, 4520 bytes (total 10, permanent 10):
.
.
.
Huge buffers, 18024 bytes (total 0 permanent 0):
    0 in free list (0 min, 4 max allowed)
--More--
/Serial0
filtering...
Serial0 buffers, 1543 bytes (total 64, permanent 64):
    16 in free list (0 min, 64 max allowed)
    48 hits, 0 fallbacks
```
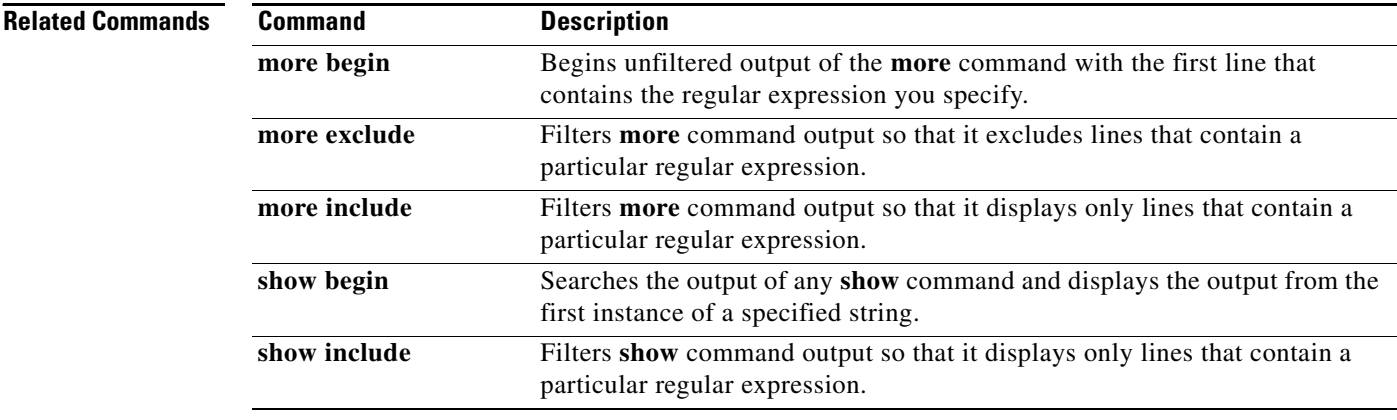

### <span id="page-30-0"></span>**show history**

To list the commands you have entered in the current EXEC session, use the **show history** EXEC command.

#### **show history**

**Syntax Description** This command has no arguments or keywords.

**Command Modes** EXEC

**Command History Release Modification** 10.0 This command was introduced.

<span id="page-30-1"></span>**Usage Guidelines** The command history feature provides a record of EXEC commands you have entered. The number of commands that the history buffer will record is determined by the **[history](#page-14-1) size** line configuration command or the **terminal history size** EXEC command.

[Table 5](#page-30-1) lists the keys and functions you can use to recall commands from the command history buffer.

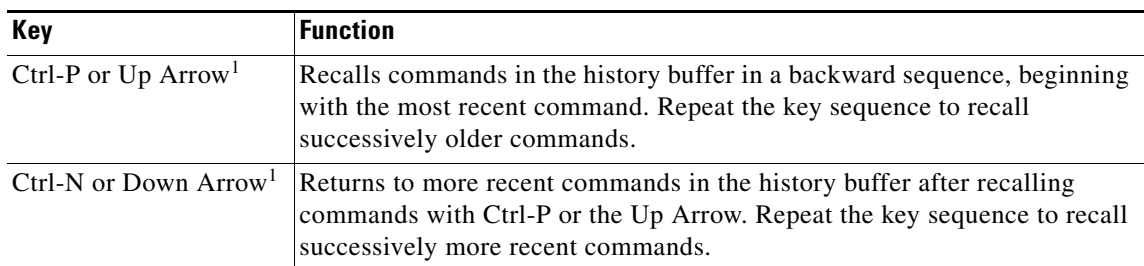

#### *Table 5 History Keys*

1. The arrow keys function only with ANSI-compatible terminals.

**Examples** The following is sample output from the **show history** command, which lists the commands the user has entered in EXEC mode for this session:

> Router# **show history** help where show hosts show history Router#

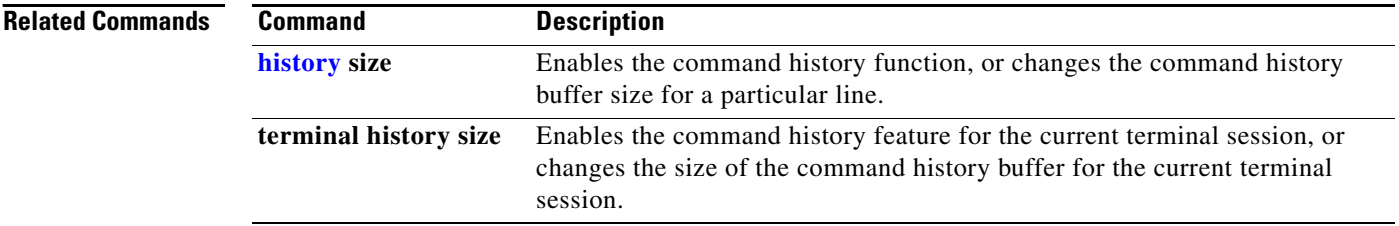

## <span id="page-32-0"></span>**show include**

To filter **show** command output so that it only displays lines that contain a particular regular expression, use the **show include** command in EXEC mode.

**show** *any-command* **| include** *regular-expression*

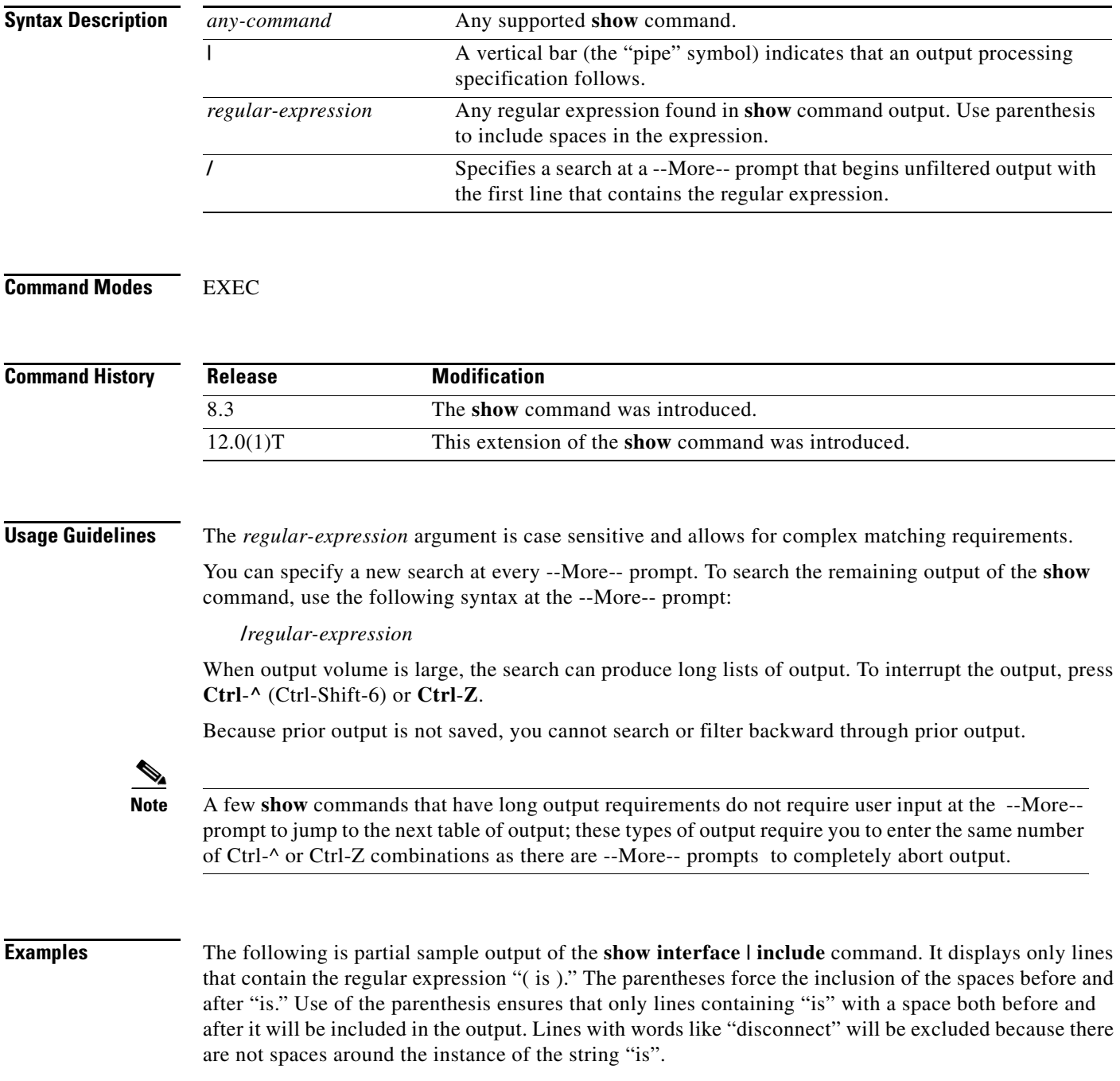

router# **show interface | include ( is )**

```
ATM0 is administratively down, line protocol is down
 Hardware is ATMizer BX-50
Dialer1 is up (spoofing), line protocol is up (spoofing)
 Hardware is Unknown
 DTR is pulsed for 1 seconds on reset
Ethernet0 is up, line protocol is up
 Hardware is Lance, address is 0060.837c.6399 (bia 0060.837c.6399)
  Internet address is 172.21.53.199/24
Ethernet1 is up, line protocol is up
  Hardware is Lance, address is 0060.837c.639c (bia 0060.837c.639c)
  Internet address is 5.5.5.99/24
Serial0:0 is down, line protocol is down
  Hardware is DSX1
.
.
.
 --More--
```
At the --More-- prompt, the user searches for the regular expression "Serial0:13", which continues filtered output with the first line that contains "Serial0:13."

```
/Serial0:13
```

```
filtering...
Serial0:13 is down, line protocol is down
 Hardware is DSX1
  Internet address is 11.0.0.2/8
     0 output errors, 0 collisions, 2 interface resets
  Timeslot(s) Used:14, Transmitter delay is 0 flags
```
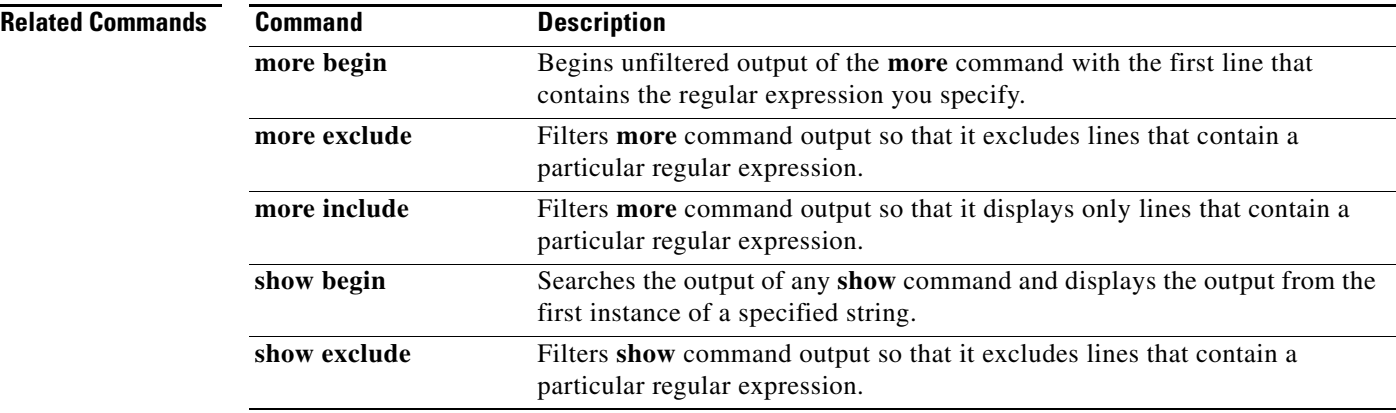

 $\mathbf{I}$ 

a ka

## <span id="page-34-0"></span>**terminal editing**

To reenable the enhanced editing mode for only the current terminal session, use the **terminal editing** EXEC command. To disable the enhanced editing mode on the current line, use the **no** form of this command.

### **terminal editing**

**terminal no editing**

**Syntax Description** This command has no arguments or keywords.

Defaults **Enabled** 

**Command Modes** EXEC

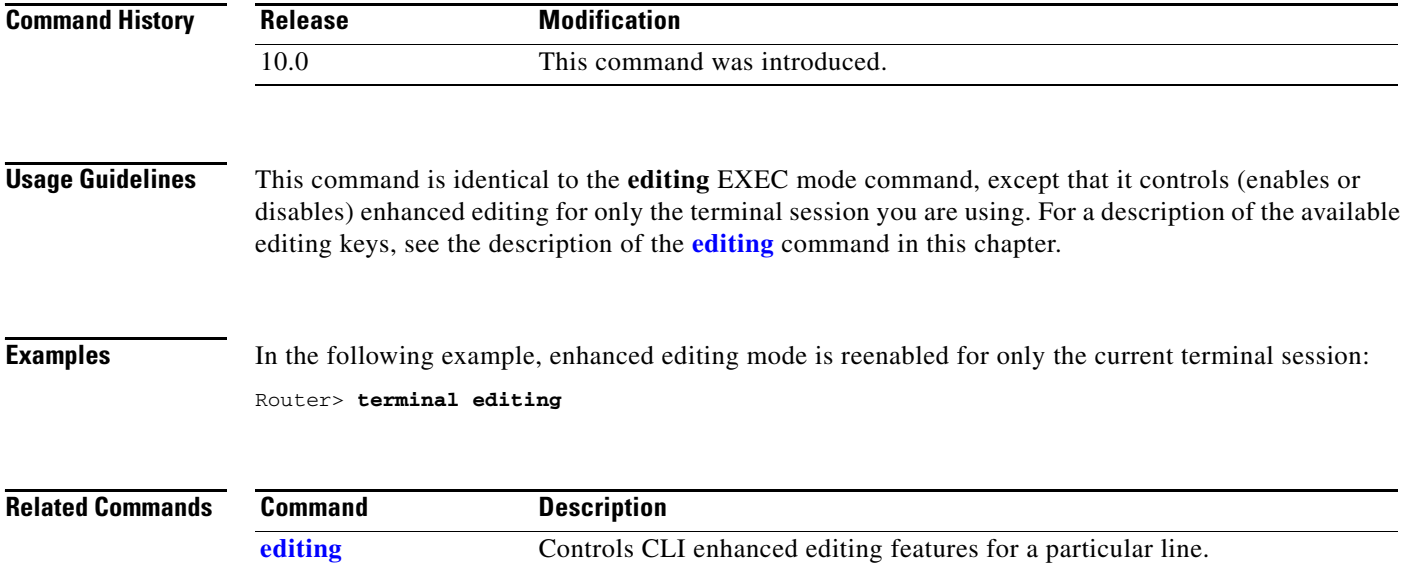

# **terminal full-help**

To get help for the full set of user-level commands, use the **terminal full-help** EXEC mode command.

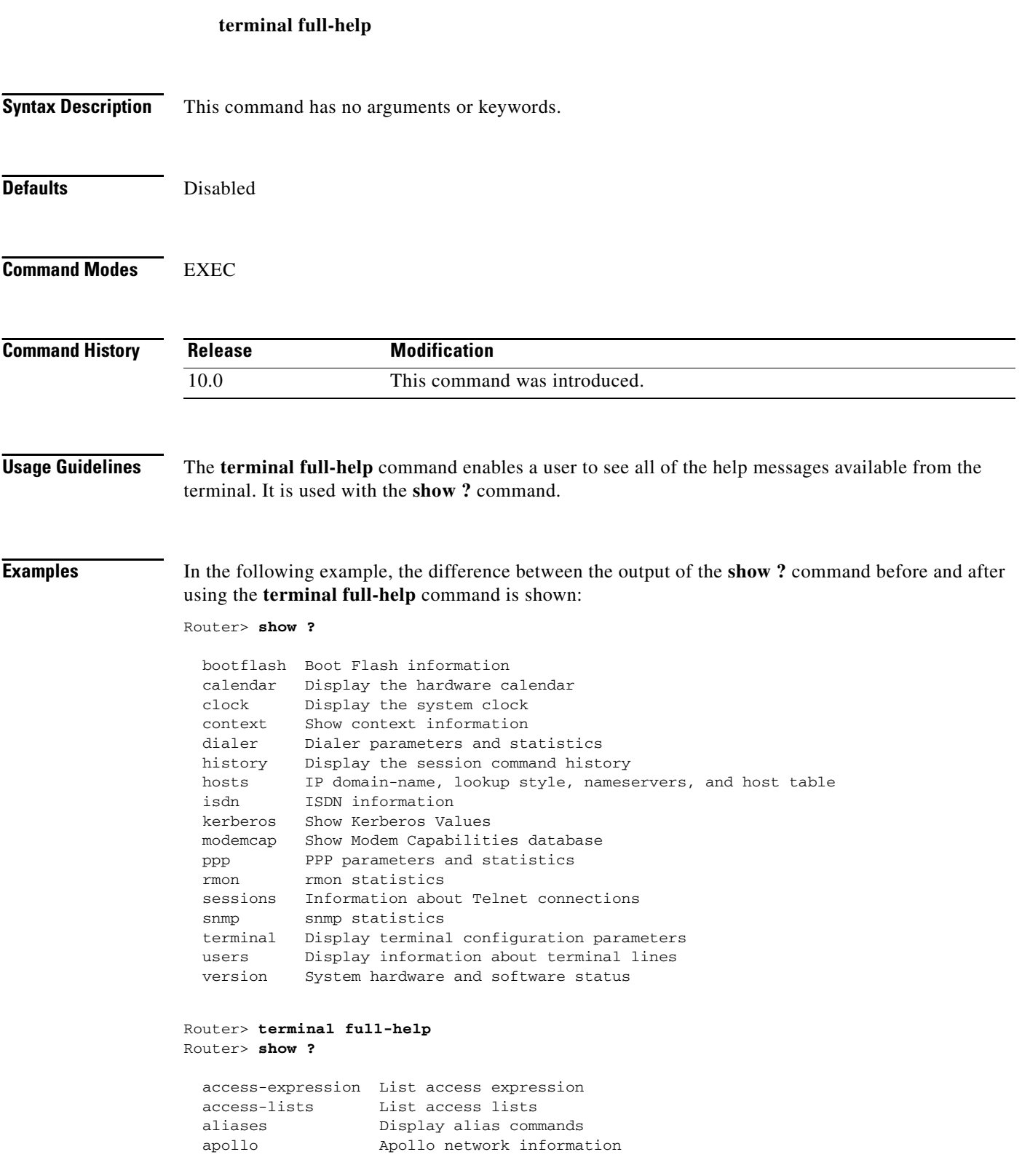

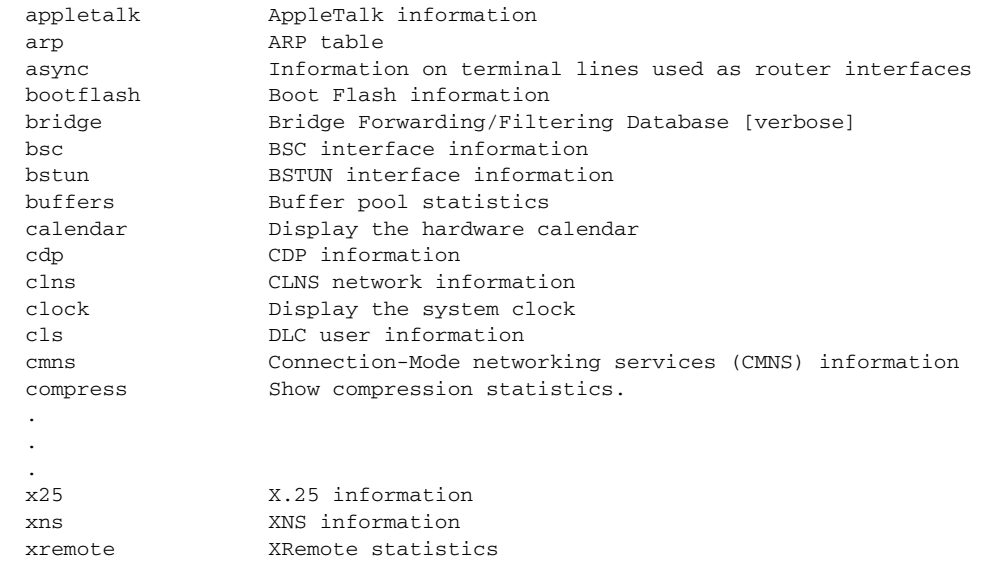

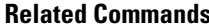

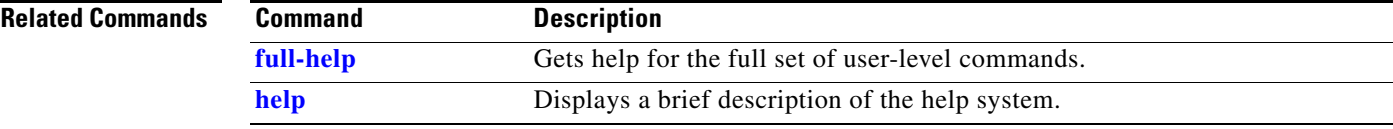

### <span id="page-37-0"></span>**terminal history**

To enable the command history feature for the current terminal session, use the **terminal history** command in user EXEC mode or privileged EXEC mode. To disable the command history feature, use the **no** form of this command.

#### **terminal history**

**terminal no history**

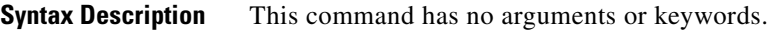

**Defaults** Enabled, history buffer of 10 lines

**Command Modes** EXEC

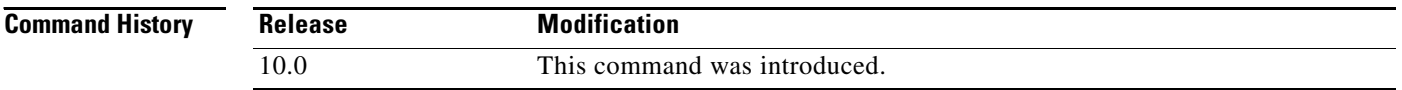

<span id="page-37-1"></span>**Usage Guidelines** The history feature provides a record of commands you have entered. This feature is particularly useful for recalling long or complex commands or entries for the purposes of modifying them slightly and reexecuting them.

> The **terminal history** command enables the command history feature with the default buffer size or the last buffer size specified using the **terminal history size** command.

[Table 6](#page-37-1) lists the keys and functions you can use to recall commands from the history buffer.

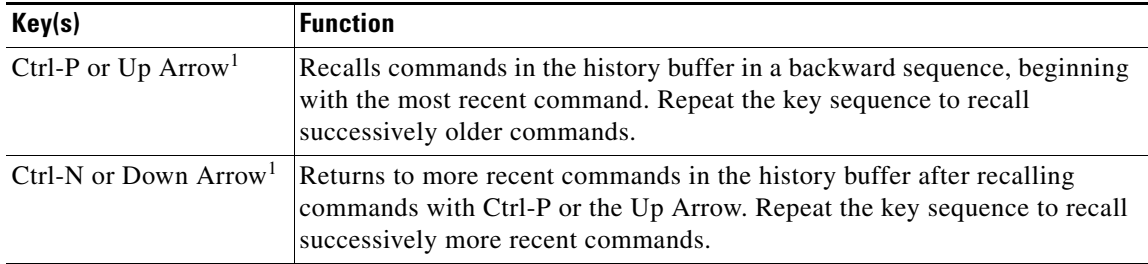

*Table 6 History Keys*

1. The arrow keys function only with ANSI-compatible terminals.

**Examples** In the following example, the command history feature is disabled for the current terminal session: Router> **terminal no history**

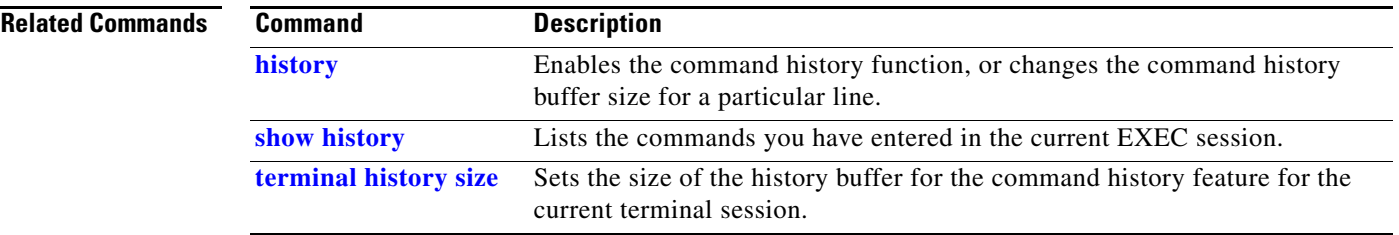

### <span id="page-39-0"></span>**terminal history size**

To change the size of the command history buffer for the current terminal session, use the **terminal history size** EXEC mode command. To reset the command history buffer to its default size of 10 lines, use the **no** form of this command.

**terminal history size** *number-of-lines*

**terminal no history size**

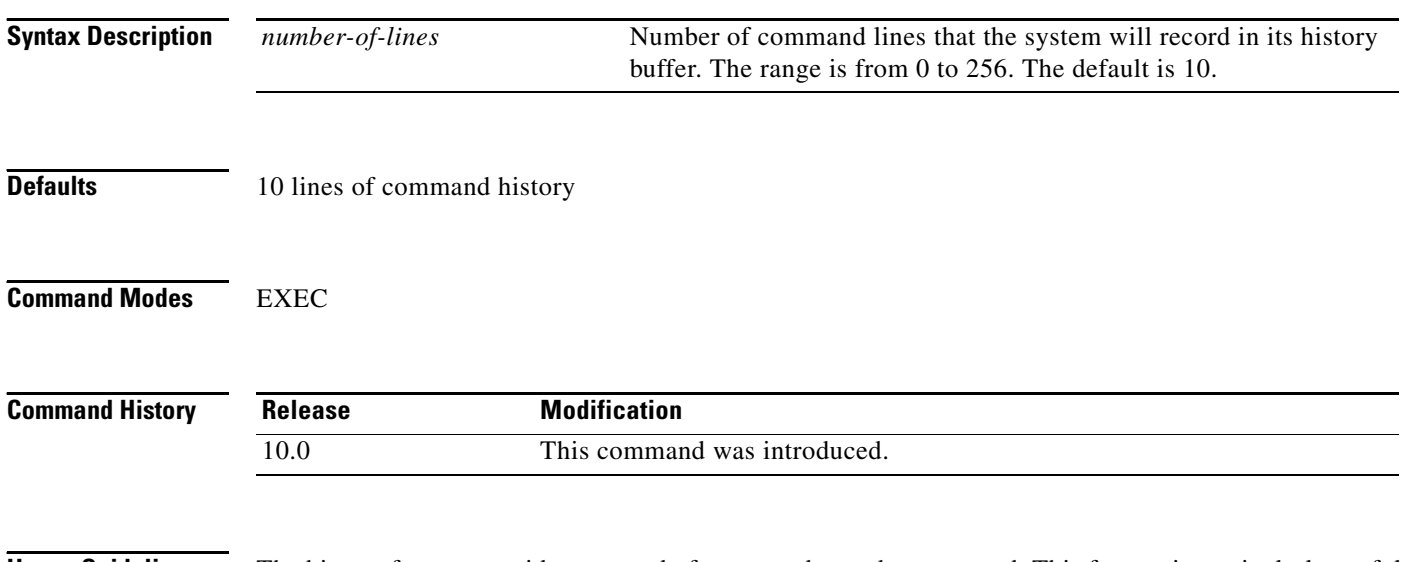

**Usage Guidelines** The history feature provides a record of commands you have entered. This feature is particularly useful for recalling long or complex commands or entries for the purposes of modifying them slightly and reissuing them.

> The **terminal history size** command enables the command history feature and sets the command history buffer size. The **terminal no history size** command resets the buffer size to the default of 10 command lines.

> [Table 6](#page-37-1) lists the keys and functions you can use to recall commands from the history buffer. When you use these keys, the commands recalled will be from EXEC mode if you are in EXEC mode, or from all configuration modes if you are in any configuration mode.

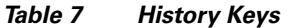

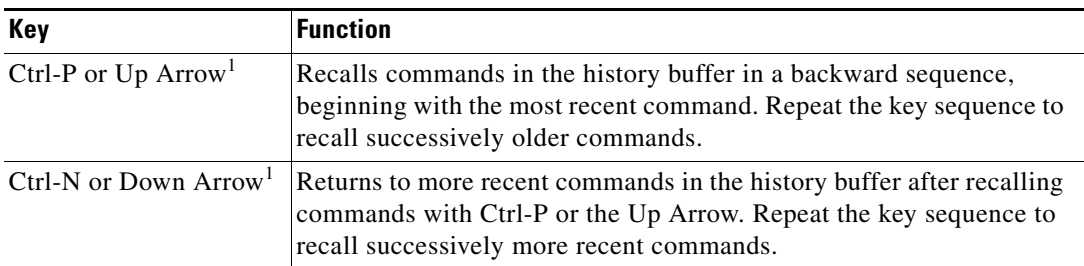

1. The arrow keys function only with ANSI-compatible terminals.

In EXEC mode, you can also use the **show history** command to show the contents of the command history buffer.

To check the current settings for the command history feature on your line, use the **show line** command.

**Examples** In the following example, the number of command lines recorded is set to 15 for the current terminal session. The user then checks to see what line he/she is connected to using the **show users** command. The user uses this line information to issue the show line command. (In this example, the user uses the **show begin** option in the **show line** command to start the output at the "Editing is enabled/disabled" line.)

> Router# **terminal history size 15** Router# **show users**

 Line User Host(s) Idle Location \* 50 vty 0 admin idle 00:00:00 ! the \* symbol indicates the active terminal session for the user (line 50)

Router# **show line 50 | begin Editing**

Editing is enabled. ! the following line shows the history settings for the line History is enabled, history size is 15. DNS resolution in show commands is enabled Full user help is disabled Allowed transports are telnet. Preferred is none. No output characters are padded No special data dispatching characters

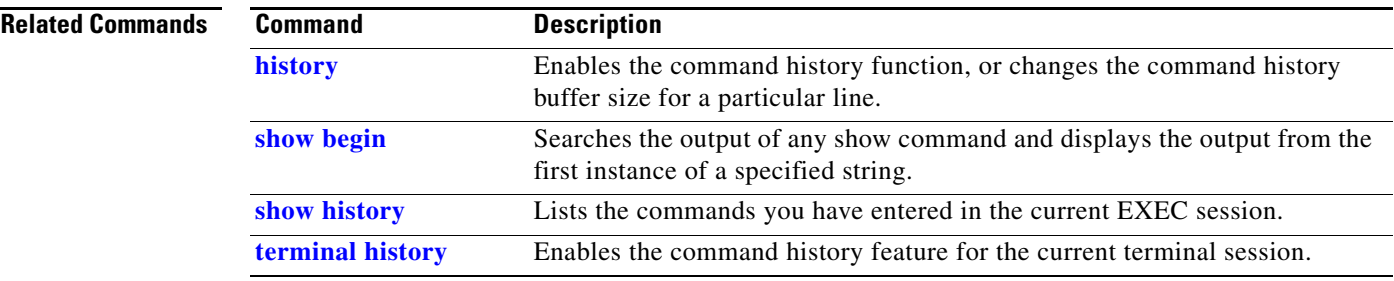